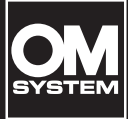

**DIGITAL-VOICE REKORDER**

WS-883

WS-882

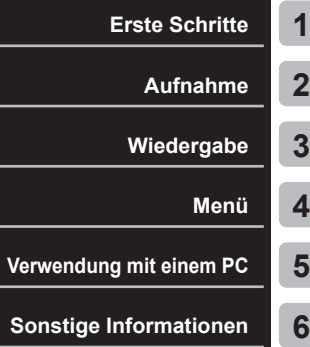

## **BEDIENUNGSANLEITUNG**

- Vielen Dank, dass Sie sich für den Voice Rekorder unserer Firma entschieden haben. Konsultieren Sie die "Grundlegende Anleitung" und diese Anleitung (PDF-Version), während Sie den Rekorder bedienen, um sicherzustellen, dass Sie das Produkt sicher und korrekt verwenden.
- Stellen Sie sicher, dass Sie den Inhalt von "**[Sicherheitsmaßnahmen](#page-82-0)**" (S. [83](#page-82-0) S. [87\)](#page-86-0) gelesen und verstanden haben, bevor Sie dieses Produkt benutzen. Bewahren Sie diese Anweisungen zum späteren Nachschlagen auf.
- Lesen Sie die "Grundlegende Anleitung" und diese Anleitung (PDF-Version) gründlich durch, bevor Sie das Produkt benutzen, und nehmen Sie Testaufnahmen auf, um sich zu vergewissern, dass es normal funktioniert, bevor Sie wichtige Aufnahmen machen.
- Die in den Anleitungengezeigten Bildschirm- und Produktabbildungen wurden in der Entwicklungsphase erstellt und können vom tatsächlichen Produkt abweichen.
- Wenn aufgrund von Firmware-Updates für den Rekorder Funktionen hinzugefügt und/ oder geändert werden, kann der Inhalt abweichen. Die neuesten Informationen finden Sie auf unserer Website.

## **Inhaltsverzeichnis**

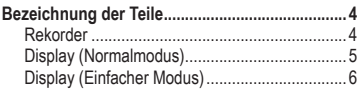

## **1 [Erste Schritte](#page-6-1)**

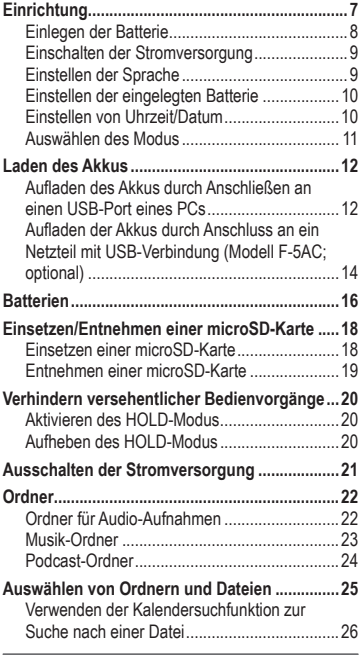

### **2 [Aufnahme](#page-26-1)**

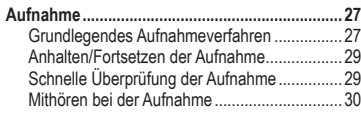

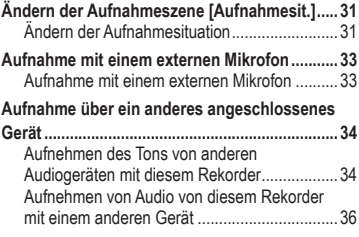

## **3 [Wiedergabe](#page-36-1)**

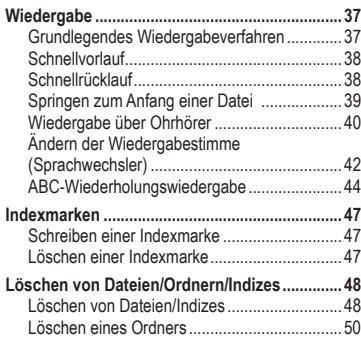

## **4 [Menü](#page-51-1)**

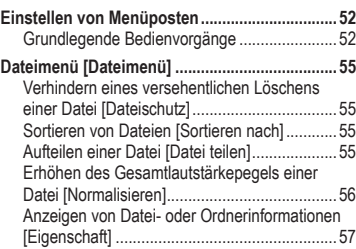

2 DE

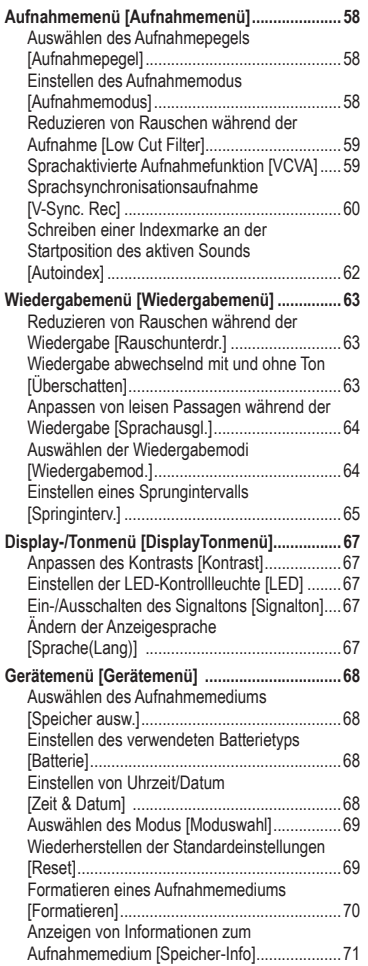

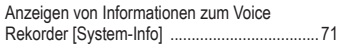

#### **5 [Verwendung mit einem PC](#page-71-1)**

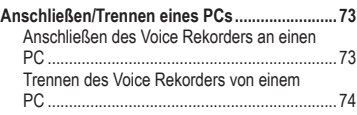

### **6 [Sonstige Informationen](#page-74-1)**

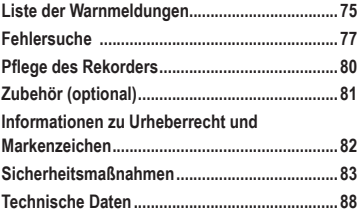

**In dieser Anleitung verwendete Bezeichnungen**

#### **HINWEIS**

Verweist auf Vorsichtshinweise und Vorgänge, die bei der Verwendung des Voice Rekorders unbedingt zu vermeiden sind.

#### **TIPP**

Verweist auf nützliche Informationen und Tipps, mit deren Hilfe der volle Leistungsumfang des Voice Rekorders ausgeschöpft werden kann.

#### **R**

Verweist auf Referenzseiten, die weitere Details oder zugehörige Informationen erläutern.

## <span id="page-3-0"></span>**Bezeichnung der Teile**

## **Rekorder**

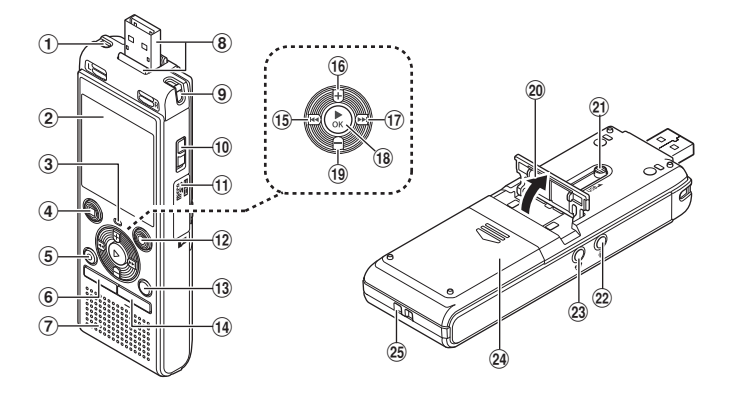

- 1 **Eingebautes Stereo-Mikrofon (L)**
- 2 **Display**
- 3 **LED-Kontrollleuchte (LED)**
- 4 **Taste** STOP **(**J**)**
- 5 **Taste** ERASE
- 6 **Taste** MENU
- 7 **Eingebauter Lautsprecher**
- 8 **USB-Stecker/USB-Steckerabdeckung (ausziehbar)**
- 9 **Eingebautes Stereo-Mikrofon (R)**
- 0 **Schalter** POWER
- $(n)$  Kartenfachdeckel
- **(2)** Taste REC (Aufnahme) ( $\bullet$ )
- **(3) Taste FOLDER/INDEX**
- d **Taste** CALENDAR/SCENE
- **15** Taste **Let**
- f **Taste** <sup>+</sup>
- **(7)** Taste **MM**
- **faste ▶OK**
- i **Taste** –
- j **Ständer**
- k **Schiebehebel für USB-Stecker**
- 22 Mikrofonbuchse ( $\bullet$ )
- **23 Ohrhörerbuchse (** $\bigcap$ **)**
- n **Batteriefachdeckel**
- o **Riemenöse**

## <span id="page-4-0"></span>**Bezeichnung der Teile**

## **Display (Normalmodus)**

#### **Im Aufnahmemodus**

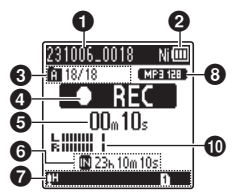

1 **Dateiname**

2 **Batterieanzeige**

[ ]: Ni-MH**\*1** [ ]: Alkaline**\*1**

3 **Ordner-Anzeige, Aktuelle Dateinummer/Gesamtzahl der aufgenommenen Dateien im Ordner und Dateischutz-Anzeige**

4 **Voice Rekorder-Statusanzeige** [ ]: Aufnahme-Anzeige [TTII]: Aufnahmepause-Anzeige [**[**]: Stopp-Anzeige [ $\blacktriangleright$ ]: Wiedergabe-Anzeige

- [ $\blacktriangleright$ ]: Schnellwiedergabe-Anzeige
- [ $\blacktriangleright$ ]: Langsamwiedergabe-Anzeige
- []: Schnellvorlauf-Anzeige
- [41]: Schnellrücklauf-Anzeige

5 **Verstrichene Aufnahmezeit oder Wiedergabezeit**

6 **Aufnahmemedium-Anzeige [M]:** Interner Speicher **[]:** microSD-Karte

**Mögliche verbleibende Aufnahmezeit**

7 **Bedeutung der im Anzeigebereich angezeigten Anzeigen**

#### **Im Stopp- oder Wiedergabemodus**

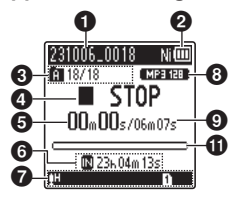

Aufnahmesit.:

[ ]: Diktat

- [MMEETING]: Treffen
- [ ]: Konferenz
- [ ] ] DUPL]: Duplizierung (Auto Teilen)
- [ ]: Duplizierung (Timer)
- [**PITEL.REC]**: Telefonaufz.
- **[ ]] [ ] [ ] [ ]:** Aufnahmepegel
- [ VCVA ]: VCVA
- Sync |: V-Sync. Rec
- [**PAUTO]**: Auto-Index
- [ ]: Low Cut Filter
- **I**II: Sprachausgl.
- **KN1: Rauschunterdr.**
- Wiedergabemodus:
	- $\blacksquare$ : Ordner
	- [mm]: Alles
	- **[ 11**: Datei
	- [ $\blacksquare$ ]: Wiederholung
	- [ ]: Zufall
- 8 **Aufnahmeformat-Anzeige**
- 9 **Dateilänge**
- 0 **Pegelanzeige**
- $\bf\omega$  Wiedergabeposition-**Balkenanzeige**
- **\*1** Nur Modell WS-883

## <span id="page-5-0"></span>**Bezeichnung der Teile**

## **Display (Einfacher Modus)**

#### **Im Aufnahmemodus**

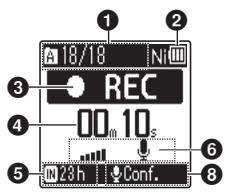

- 1 **Ordner-Anzeige, Aktuelle Dateinummer/Gesamtzahl der aufgenommenen Dateien im Ordner und Dateischutz-Anzeige**
- 2 **Batterieanzeige**
	- [ ]: Ni-MH**\*1**

[ ]: Alkaline**\*1**

#### 3 **Voice-Rekorder-Statusanzeige**

- [ ]: Aufnahme-Anzeige
- [**TII**]: Aufnahmepause-Anzeige
- [ **1**: Stopp-Anzeige
- [ $\blacktriangleright$ ]: Wiedergabe-Anzeige
- [ $\blacktriangleright$ ]: Schnellwiedergabe-Anzeige
- [ $\rightarrow$ ]: Langsamwiedergabe-Anzeige
- []: Schnellvorlauf-Anzeige
- [41]: Schnellrücklauf-Anzeige
- 4 **Verstrichene Aufnahmezeit oder Wiedergabezeit**
- 5 **Aufnahmemedium-Anzeige [M]:** Interner Speicher
	- **[]:** microSD-Karte **Mögliche verbleibende Aufnahmezeit**

### **Im Stopp- oder Wiedergabemodus**

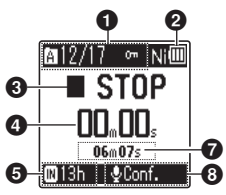

- 6 **Pegelanzeige**
- 7 **Dateilänge (im Stoppmodus), Wiedergabeposition-Balkenanzeige (im Wiedergabemodus)**
- 8 **Aufnahmesit.**
- **\* 1** Nur Modell WS-883

### **TIPP**

• Wenn Sie die Taste **STOP** ( $\blacksquare$ ) gedrückt halten, während sich der Voice Rekorder im Stoppmodus befindet, werden die Einstellungen [**Zeit & Datum**] und [**Rest**] (verbleibende Aufnahmezeit) angezeigt. Wenn die aktuelle Uhrzeit/ das aktuelle Datum falsch eingestellt ist, siehe "**[Einstellen von Uhrzeit/](#page-67-1) [Datum \[Zeit & Datum\]](#page-67-1)"** ( $\mathbb{F}S$ , [68](#page-67-1)).

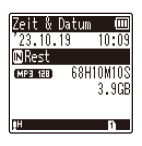

## <span id="page-6-0"></span>**Erste Schritte**

## <span id="page-6-1"></span>**Einrichtung**

E

**Erste** 

Befolgen Sie nach dem Auspacken des Voice Rekorders die unten stehenden Schritte, um das Gerät einsatzbereit zu machen.

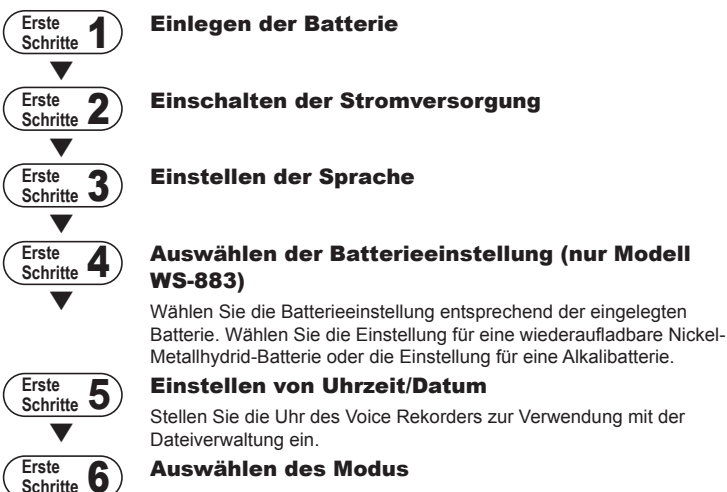

Wählen Sie entweder den Normalmodus oder den Einfachen Modus.

## Aufladen des Rekorders (nur Modell WS-883)

1

DE

## <span id="page-7-1"></span><span id="page-7-0"></span>**Einlegen der Batterie**

Setzen Sie vor dem Benutzen des Voice Rekorders die Batterie in das Batteriefach des Voice Rekorders ein.

**1 Drücken Sie auf den Batteriefachdeckel, während Sie ihn aufschieben.**

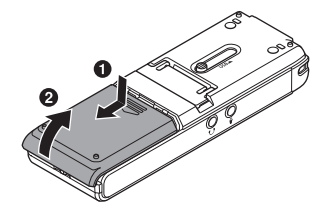

**2 Legen Sie Batterien der Größe AAA ein, wobei auf die richtige Ausrichtung des Plus- und Minuspols zu achten ist.**

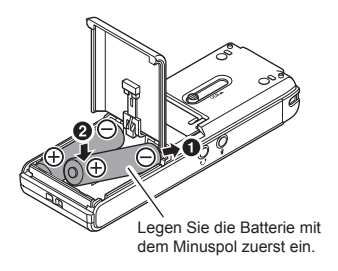

**3 Schieben Sie den Batteriefachdeckel wieder vollständig zu.** 

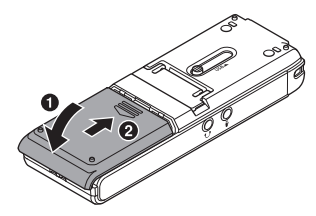

## <span id="page-8-0"></span>**Einschalten der Stromversorgung**

**1 Schieben Sie den Schalter**  POWER **auf die Position [**ON**].**

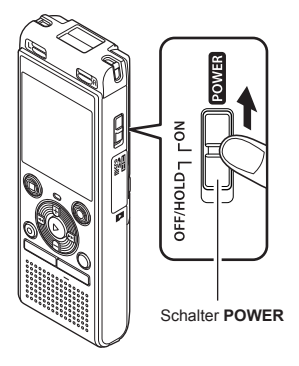

## **Einstellen der Sprache**

**1 Drücken Sie die Taste** + **oder** –**, um eine Sprache zu wählen.**

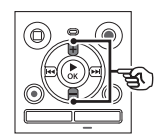

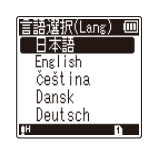

**2** Drücken Sie die Taste ► OK, um **die Sprache zu finalisieren.**

1

## <span id="page-9-0"></span>**Einstellen der eingelegten Batterie**

## **Nur Modell WS-883**

**1 Drücken Sie die Taste** + **oder** –**, um den Typ der eingelegten Batterie zu wählen.** 

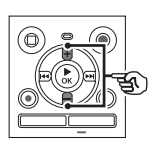

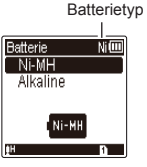

#### [**Ni-MH**] ( )

Wählen Sie diese Option, wenn Sie einen von uns hergestellten Nickel-Metallhydrid-Akku (Modell BR404) eingelegt haben.

#### [**Alkaline**] ( )

Wählen Sie diese Option, wenn Sie eine Alkalibatterie eingelegt haben.

#### **2** Drücken Sie die Taste **> 0K**, um **die Einstellung zu finalisieren.**

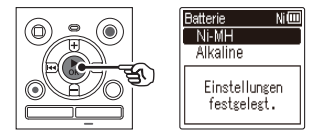

#### **HINWEIS**

**•** Der Modus kann auch nach der Einstellung von "**[Einstellen](#page-67-2)  [des verwendeten Batterietyps](#page-67-2)** [**[Batterie](#page-67-2)**]" umgeschaltet werden  $(F \times S. 68)$  $(F \times S. 68)$ .

## **Einstellen von Uhrzeit/Datum**

**1 Drücken Sie die Taste**   $\blacktriangleright\blacktriangleright$  oder  $\blacktriangleright$  **l**, um das **einzustellende Element zu wählen.**

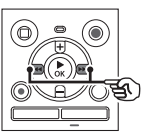

- **2 Drücken Sie die Taste** + **oder** –**, um die Zahl zu ändern.** 
	- **•** Um die Einstellung eines anderen Elements zu ändern, drücken Sie die Taste ModerLI um den blinkenden Cursor zu bewegen, und drücken Sie dann die Taste **+** oder **–**, um die Zahl zu ändern.
- **3** Drücken Sie die Taste ▶ OK, um **die Einstellung zu finalisieren.**

#### **TIPP**

**•** Sie können während des Einstellvorgangs die Taste  $\triangleright$  OK drücken, um die bisher eingegebenen Elemente einzustellen und die Uhr zu starten.

## <span id="page-10-0"></span>**Auswählen des Modus**

**1 Drücken Sie die Taste**  + **oder** –**, um den Modus zu ändern.**

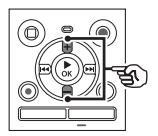

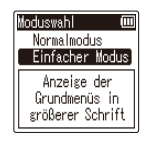

#### [**Normalmodus**]:

Dabei handelt es sich um den Standardmodus, in dem alle Funktionen verfügbar sind.

#### [**Einfacher Modus**]:

In diesem Modus werden die am häufigsten verwendeten Funktionen aufgelistet. Der Text wird für eine verbesserte Lesbarkeit vergrößert angezeigt.

**2 Drücken Sie die Taste**  NOK**, um die Einstellung zu finalisieren.**

#### **TIPP**

- **•** Selbst nach dem Vornehmen der Einstellung kann der Modus gewechselt werden . "**[Auswählen](#page-68-1)**  des Modus [[Moduswahl](#page-68-1)]" (☞ S. [69](#page-68-1))
- **•** Sobald der Modus nach dem Kauf **Moduswahll** selbst nach dem Batteriewechsel nicht erneut angezeigt.

## <span id="page-11-0"></span>**Aufladen des Akkus durch Anschließen an einen USB-Port eines PCs**

1**Erste Schritte Erste Schritte**

## **Nur Modell WS-883**

#### **HINWEIS**

- **•** Legen Sie vor dem Aufladen des Akkus den mitgelieferten Akku ein und stellen Sie [**Batterie**] auf [**Ni-MH**]  $(137 S. 8. S. 68).$  $(137 S. 8. S. 68).$  $(137 S. 8. S. 68).$  $(137 S. 8. S. 68).$  $(137 S. 8. S. 68).$
- 
- **1 Starten Sie den PC.**
- **2 Schieben Sie den Schiebehebel des USB-Steckers in Pfeilrichtung.**

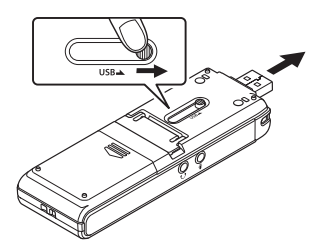

**3 Vergewissern Sie sich, dass der Voice Rekorder angehalten ist, und schließen Sie den USB-Stecker an einen USB-Anschluss des PCs an.**

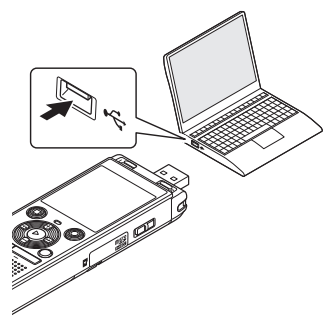

**4** Drücken Sie die Taste **> 0K**, um **mit dem Laden des Akkus zu beginnen.**

> OK drücken für Ladestart

Fernsteuerung

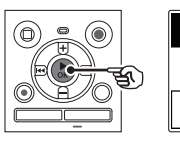

• Wenn [Batterie] ( $\mathbb{R}$  S. [68\)](#page-67-2) auf [**Ni-MH**] eingestellt ist, erscheint [**OK drücken für Ladestart**] auf dem Display. Drücken Sie die Taste ▶ OK. während diese Meldung blinkt.

#### **5 Der Ladevorgang ist beendet, wenn die Batterie-Anzeige auf [ ] wechselt.**

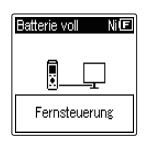

Ladezeit: ca. 3 Stunden\*

\* Ungefähre notwendige Dauer für das vollständige Aufladen des Akkus aus dem Leerzustand bei Zimmertemperatur. Die Ladezeit ist je nach

Restladungsmenge und Batteriezustand unterschiedlich.

#### **HINWEIS**

- **•** Laden Sie niemals Alkali-, Lithiumbatterien oder andere Primärbatterien auf. Ein Auslaufen oder Erhitzen der Batterie kann zu Fehlfunktionen des Rekorders führen.
- **•** Der PC muss eingeschaltet sein, um den Akku über den USB-Stecker zu laden.

Der Akku kann nicht aufgeladen werden, wenn der PC ausgeschaltet ist oder sich im Standby-, Energiespar- oder automatischem Abschaltmodus befindet.

- **•** Verwenden Sie keinen USB-Hub, wenn der Akku mittels des verbundenen PCs aufgeladen wird.
- **•** Sie können den Akku nicht laden, wenn **[**  $\boxed{1}$ \*1 oder  $\boxed{1}$   $\boxed{1}$ \*2 blinkt. Laden Sie den Akku bei einer Umgebungstemperatur zwischen 5 und 35°C auf.
	- **\*1** [ ] Die Umgebungstemperatur ist zu niedrig.
	- **\*2** [ ] Die Umgebungstemperatur ist zu hoch.
- **•** Wenn die Akkulaufzeit bei einer vollen Ladung merklich kürzer geworden ist, ersetzen Sie den Akku durch einen neuen.
- **•** Stecken Sie den USB-Stecker fest bis zum Anschlag ein. Wenn die Verbindung nicht ordnungsgemäß hergestellt wurde, ist kein normaler Betrieb möglich.
- **•** Verwenden Sie bei Bedarf das optionale USB-Verlängerungskabel (KP19).
- **•** Verwenden Sie nur ein kompatibles USB-Verlängerungskabel (KP19). Der Betrieb ist nicht gewährleistet, wenn ein Kabel eines anderen Herstellers verwendet wird. Verwenden Sie nur das von uns hergestellte USB-Verlängerungskabel mit dem Voice Rekorder und niemals ein Produkt eines anderen Herstellers.

## <span id="page-13-0"></span>**Aufladen der Akkus durch Anschluss an ein Netzteil mit USB-Verbindung (Modell F-5AC; optional)**

**Erste Schritte**

Erste Schritte

### **HINWEIS**

- **•** Legen Sie vor dem Aufladen des Akkus den mitgelieferten Akku ein, und stellen Sie [**Batterie**] auf [**Ni-MH**]  $(F \times S. 8, S. 68)$  $(F \times S. 8, S. 68)$  $(F \times S. 8, S. 68)$  $(F \times S. 8, S. 68)$  $(F \times S. 8, S. 68)$ .
- **in** verweist auf eine geringe verbleibende Akkukapazität. Laden Sie die Akkus auf, oder ersetzen Sie sie durch neue.
- **1 Schließen Sie den Rekorder an einen USB-Anschluss des Netzteils an.**

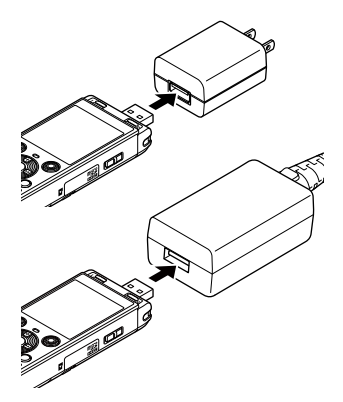

**2 Stecken Sie das Netzteil in eine Netzsteckdose.**

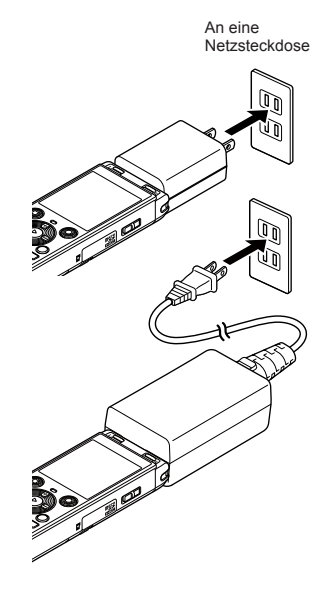

■ **Drücken Sie die Taste ▶ OK, um mit dem Laden des Akkus zu beginnen.**

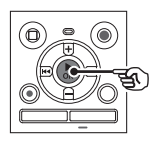

- Wenn [Batterie] ( $\sqrt{3}$  S. [68](#page-67-2)) auf [**Ni-MH**] eingestellt ist, erscheint [**OK drücken für Ladestart**] auf dem Display. Drücken Sie die Taste ▶ OK, während diese Meldung blinkt.
- **4 Der Ladevorgang ist beendet, wenn die Batterie-Anzeige auf [ ] wechselt.**
	- **•** Auf dem Display wird [**Bitte warten**] angezeigt, unabhängig davon, ob der Akku geladen wird oder der Ladevorgang abgeschlossen ist.

#### **HINWEIS**

- **•** Laden Sie keine Primärbatterien wie Alkali- oder Lithiumbatterien. Anderenfalls kann es zu Fehlfunktionen des Rekorders aufgrund von Flüssigkeitsaustritt. Wärmeentwicklung usw. kommen.
- **•** Laden Sie die Akkus über eine USB-Verbindung auf, wenn der Computer eingeschaltet ist. Sie können die Akkus nicht aufladen, wenn der Computer ausgeschaltet ist oder sich im Standby-, Ruhe- oder automatischen Ausschaltmodus befindet.
- **•** Verwenden Sie keinen USB-Hub, wenn Sie die Akkus durch Anschließen an den Computer aufladen.
- **•** Sie können die Akkus nicht aufladen, falls [**[di**]\*<sup>1</sup> oder [**[di]**]\*<sup>2</sup> angezeigt wird. Laden Sie die Akkus bei einer Umgebungstemperatur zwischen 5 und 35°C auf.
	- **\*1** [ ] Die Umgebungstemperatur ist zu niedrig.
	- **\*2** [ ] Die Umgebungstemperatur ist zu hoch.
- **•** Falls die Akkulaufzeit bei voller Ladung merklich kürzer geworden ist, ersetzen Sie die Akkus durch neue.
- **•** Stecken Sie den USB-Stecker fest bis zum Anschlag ein. Wenn die Verbindung nicht ordnungsgemäß hergestellt wurde, ist kein normaler Betrieb möglich.
- **•** Verwenden Sie bei Bedarf das separat erhältliche USB-Verlängerungskabel (KP19).
- **•** Achten Sie darauf, das spezielle Kabel (KP19) als USB-Verlängerungskabel zu verwenden. Wir können keine Garantie für den ordnungsgemäßen Betrieb übernehmen, wenn Sie ein Produkt eines anderen Herstellers verwenden. Schließen Sie dieses spezielle Kabel auch niemals an ein Produkt eines anderen Herstellers an.

#### <span id="page-15-0"></span>**Batterieanzeige**

Wenn die Batterie ihre Restladung verliert, ändert sich die Batterieanzeige auf dem Display wie folgt:

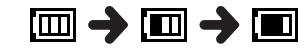

• **[** $\Box$ ] zeigt an, dass nur noch eine geringe Batterieladung vorhanden ist. Laden Sie den Akku auf, oder ersetzen Sie ihn durch einen neuen. Wenn die Batterie leer ist, erscheinen [ $\sum$ ] und [**Ladezustand niedrig**], und der Betrieb wird eingestellt.

#### **Sicherheitshinweise für Akkus/Batterien**

- **•** Der Voice Rekorder unterstützt keine Manganbatterien.
- **•** Schalten Sie stets die Stromversorgung aus, bevor Sie die Batterie auswechseln. Dateien können beschädigt werden, wenn die Batterie während der Aufnahme oder anderer Vorgänge, wie das Löschen einer Datei, entfernt wird.
- **•** Wenn die Batterien aus dem Voice Rekorder entnommen werden, wird der Bildschirm [**Zeit & Datum**] automatisch nach dem Einschalten der Stromversorgung angezeigt. Siehe "**[Einstellen von Uhrzeit/Datum](#page-67-1)** [**Zeit & [Datum](#page-67-1)**]" ( $\sqrt{3}$  S. [68](#page-67-1)) für das Verfahren.
- **•** Wenn der Voice Rekorder für eine längere Zeit nicht verwendet wird, entnehmen Sie immer die Batterie vor der Lagerung.
- **•** Bei Benutzung einer microSD-Karte verringert sich die kontinuierliche Batterienutzungsdauer ( $\approx$  S. [89](#page-88-0)).
- **•** Die kontinuierliche Batterienutzungsdauer hängt von der Leistungsfähigkeit der verwendeten Batterie ab ( $\mathbb{R}$  S. [89\)](#page-88-0).

#### **Wiederaufladbare Akkus**

## **Nur Modell WS-883**

Lesen Sie die folgenden Informationen aufmerksam durch, wenn Sie einen wiederaufladbaren Nickel-Metallhydrid-Akku (Modell BR404) verwenden.

## **Entladung**

Aufladbare Akkus entladen sich, wenn sie nicht benutzt werden. Laden Sie sie vor dem Gebrauch immer auf.

### ■ Betriebstemperatur

Wiederaufladbare Akkus sind chemische Produkte. Ihre Leistung kann auch dann schwanken, wenn sie innerhalb des empfohlenen Betriebstemperaturbereichs verwendet werden. Diese Schwankungen sind normal.

### $\blacksquare$  Empfohlene **Temperaturbereiche**

Beim Betrieb des Voice Rekorders:  $0$  bis 42 $^{\circ}$ C Beim Aufladen: 5 bis 35°C

Bei Langzeitlagerung: -20 bis 30°C Die Verwendung eines wiederaufladbaren Akkus außerhalb der oben genannten Temperaturbereiche kann zu einer verminderten Leistung oder Lebensdauer des Akkus führen. Wenn der Voice Rekorder für längere Zeit nicht benutzt wird, entnehmen Sie den Akku vor dem Aufbewahren, um ein Auslaufen der Akkuflüssigkeit und Rost zu vermeiden.

#### **HINWEIS**

- **•** Zu den Eigenschaften von Nickel-Metallhydrid-Akkus zählt u. a., dass neue und lange nicht verwendete Akkus (für einen Monat oder länger) eventuell nicht vollständig aufgeladen werden. Der Akku sollte sich vollständig aufladen lassen, nachdem er bis zu dreimal aufgeladen und entladen wurde.
- **•** Kaufen Sie immer wiederaufladbare Nickel-Metallhydrid-Akku des Modells BR404. Der Betrieb ist nicht gewährleistet, wenn Akkus eines anderen Herstellers verwendet werden.
- **•** Beachten Sie bei der Entsorgung verbrauchter Akkus bitte unbedingt die örtlich geltenden Abfall- und Umweltvorschriften. Bevor Sie nicht vollständig entladene Akkus entsorgen, schützen Sie sie gegen Kurzschlüsse, z. B. durch Abkleben der Kontakte.
- **•** Die kontinuierliche Batterienutzungsdauer eines wiederholt aufgeladenen Nickel-Metallhydrid-Akkus reduziert sich aufgrund der Akkuabnutzung  $(E \otimes S. 89)$  $(E \otimes S. 89)$ .
- **•** Der Bildschirm [**Batterie**] wird nach dem Austauschen der Batterie automatisch angezeigt. Sie können diesen Bildschirm auch über ein Menü aufrufen und die Batterie einstellen ( $\mathbb{F}$  S. [68](#page-67-2)).

### Für Kunden in Deutschland

Für die umweltfreundliche Entsorgung von Akkus/Batterien hat unser Unternehmen in Deutschland einen Vertrag mit GRS (Gemeinsames Rücknahmesystem für Batterien) geschlossen.

<span id="page-17-0"></span>Der Voice Rekorder ist mit einem internen Speicher ausgestattet und unterstützt zudem separat erhältliche microSD-Karten (microSD, microSDHC).

### **Einsetzen einer microSD-Karte**

**1 Öffnen Sie den Kartenfachdeckel, während sich der Voice Rekorder im Stoppmodus befindet.**

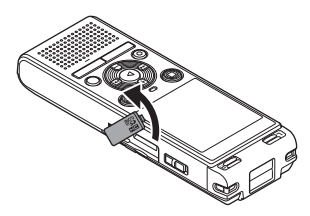

**2 Führen Sie die microSD-Karte, wie in der Abbildung gezeigt, richtig in den Steckplatz ein.** 

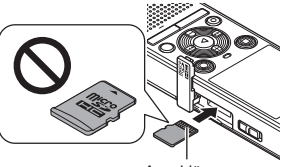

Anschlüsse

- **•** Setzen Sie die microSD-Karte gerade und nicht schräg ein.
- **•** Wenn Sie die microSD-Karte falsch herum oder schräg einführen, kann sich diese verkanten, oder die Kontaktoberfläche der microSD-Karte wird dadurch beschädigt.
- **•** Wenn die microSD-Karte nicht vollständig eingeschoben ist (sie nicht mit einem Klick einrastet), können keine Daten aufgezeichnet werden.

#### **3 Schließen Sie den Kartenfachdeckel.**

- **•** Nach dem Einlegen der microSD-Karte wird der Auswahlbildschirm für das Aufnahmemedium angezeigt.
- **4 Um auf der microSD-Karte aufzunehmen, drücken Sie die Taste** + **oder** – **und wählen Sie [**Ja**].**

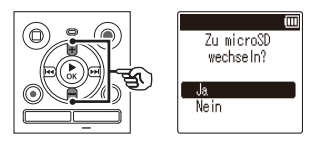

**Drücken Sie die Taste ▶ OK, um die Einstellung zu finalisieren.**

#### **TIPP**

**•** Sie können auch den internen Speicher als Aufnahmemedium wählen  $(\sqrt{3} \text{ S. } 68)$  $(\sqrt{3} \text{ S. } 68)$ .

#### **HINWEIS**

**•** Mit einem PC oder einem anderen Gerät formatierte (initialisierte) microSD-Karten werden vom Voice Rekorder eventuell nicht erkannt. Bevor Sie eine microSD-Karte verwenden, müssen Sie sie immer auf dem Voice Rekorder initialisieren ( $\sqrt{10}$  S. [70](#page-69-1)).

1

## <span id="page-18-0"></span>**Entnehmen einer microSD-Karte**

**1 Öffnen Sie den Kartenfachdeckel, während sich der Voice Rekorder im Stoppmodus befindet.**

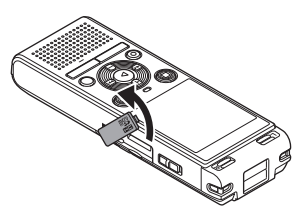

**2 Lösen Sie die microSD-Karte, indem Sie diese nach innen drücken und dann langsam loslassen.** 

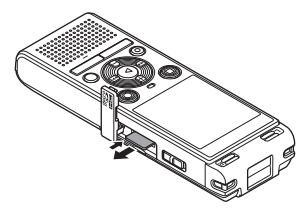

- **•** Die microSD-Karte bewegt sich etwas nach außen und stoppt. Ziehen Sie die microSD-Karte mit Ihren Fingerspitzen heraus.
- **•** Wenn die Option [**Speicher ausw.**] auf [**microSD-Karte**] gesetzt ist, wird [**Eingebauter Speicher ausgewählt**] nach dem Entnehmen der microSD-Karte angezeigt.
- **3 Schließen Sie den Kartenfachdeckel.**

### **HINWEIS**

- **•** Wenn Sie den Finger zu schnell nach dem Hineindrücken der Karte wegnehmen, kann die microSD-Karte herausschnellen.
- **•** Je nach Kartenhersteller und -typ sind einige microSD- und microSDHC-Karten nicht vollständig mit dem Voice Rekorder kompatibel und werden eventuell nicht richtig erkannt.
- **•** Informationen zur Kompatibilität von microSD-Karten finden Sie auf der Kundensupport-Seite unserer Website. Beachten Sie, dass unser Kundendienst Informationen zu microSD-Kartenherstellern und -typen bereitstellt, deren Funktionstüchtigkeit wir überprüft haben, aber keine Garantie für deren Leistung übernehmen kann. Bei manchen Karten kann es vorkommen, dass diese aufgrund von herstellerseitigen Änderungen der technischen Eigenschaften nicht richtig erkannt werden.
- **•** Lesen Sie immer die mitgelieferte Dokumentation, wenn Sie microSD-Karten verwenden.
- **•** Wenn eine microSD-Karte nicht vom Voice Rekorder erkannt wird, versuchen Sie, die Karte zu entfernen und erneut einzulegen, damit der Voice Rekorder eine erneute Erkennung vornehmen kann.
- **•** Bei einigen microSD-Karten kann die Verarbeitungsgeschwindigkeit geringer sein. Die Verarbeitungsgeschwindigkeit kann auch durch wiederholtes Beschreiben und Löschen von microSD-Karten sinken. In diesem Fall muss die Karte neu initialisiert werden ( $\mathbb{R}$  S. [70\)](#page-69-1).

DE

<span id="page-19-0"></span>Wenn der Voice Rekorder in den HOLD-Modus gesetzt wird, werden alle gegenwärtigen Einstellungen bewahrt und die Tastensperre aktiviert. Der HOLD-Modus ist eine praktische Funktion, die alle Bedientasten deaktiviert und so eine versehentliche Betätigung der Tasten verhindert, wenn der Voice Rekorder in einer Tasche getragen wird. Mit diesem Modus verhindern Sie zudem das versehentliche Stoppen einer Aufzeichnung.

1

## **Aktivieren des HOLD-Modus**

**1 Während sich der Rekorder im Aufnahme- oder Wiedergabemodus befindet, schieben Sie den Schalter** POWER **auf die Position [**OFF/HOLD**].** 

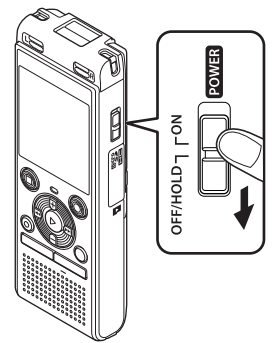

## **Aufheben des HOLD-Modus**

**1 Schieben Sie den Schalter**  POWER **auf die Position [**ON**].**

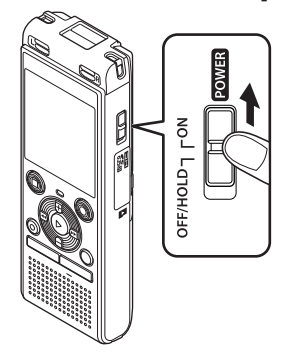

**•** Auf dem Display wird [**GESPERRT**] angezeigt, und der Rekorder schaltet in den HOLD-Modus.

#### **HINWEIS**

- **•** Wenn eine beliebige Taste im HOLD-Modus gedrückt wird, wird [**GESPERRT**] für 2 Sekunden auf dem Display angezeigt. Es wird keine weitere Operation durchgeführt.
- **•** Wenn Sie den HOLD-Modus während der Wiedergabe (oder Aufnahme) des Voice Rekorders einstellen, wird der Wiedergabe- (oder Aufnahme-)Vorgang fortgesetzt und alle anderen Vorgänge werden verhindert (das Gerät schaltet sich aus, wenn die Wiedergabe oder die Aufnahme beendet wird, weil z. B. kein Speicherplatz mehr vorhanden ist).

1

## <span id="page-20-0"></span>**Ausschalten der Stromversorgung**

Auch bei ausgeschalteter Stromversorgung bleiben die vorhandenen Daten, die Moduseinstellungen und die Zeiteinstellungen erhalten.

**1 Während sich der Rekorder im Stoppmodus befindet, schieben Sie den Schalter**  POWER **auf die Position [**OFF/ HOLD**].**

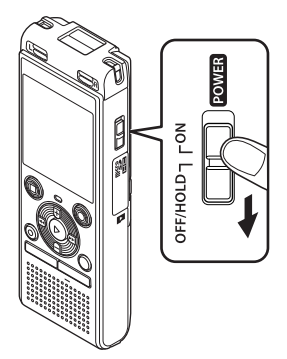

**•** Die Wiedergabestopp-Position beim Ausschalten des Gerätes wird im Speicher abgelegt.

#### **TIPP**

**•** Wenn Sie den Voice Rekorder ausschalten, wenn er nicht benutzt wird, verringert sich der Batterieverbrauch.

#### **Stromsparmodus**

Wenn der Voice Rekorder nach dem Einschalten mindestens 5 Minuten lang nicht benutzt wurde, wird die Anzeige ausgeblendet und der Voice Rekorder schaltet automatisch in den Stromsparmodus.

**•** Durch Drücken einer beliebigen Taste wird der Stromsparmodus aufgehoben.

## <span id="page-21-1"></span><span id="page-21-0"></span>**Ordner**

Sie können den internen Speicher oder microSD-Karten als Datenaufzeichnungsmedien verwenden. Unabhängig vom Aufnahmemedium werden Audiodateien, Musikdateien und Inhaltsdateien in Ordnern mit einer Baumstruktur sortiert und gespeichert. Sie können die gespeicherten Dateien in der gewünschten Reihenfolge neu anordnen ( $\approx$  S. [55](#page-54-1)).

## **Ordner für Audio-Aufnahmen**

Audioaufnahmen werden in [**Ordner A**] bis [**Ordner E**] direkt unter dem Ordner [**Rekorder**] gespeichert.

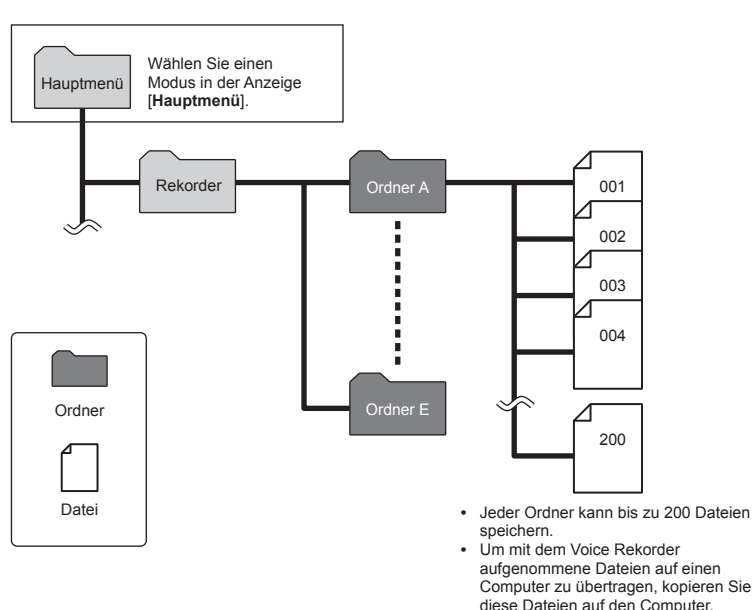

**•** Dateien und Ordner, die direkt unter dem Ordner [**Rekorder**] gespeichert sind, werden auf dem Voice Rekorder nicht angezeigt.

1

## <span id="page-22-0"></span>**Musik-Ordner**

Wenn Sie Musikdateien und Ordner mit Musikdateien von einem Computer übertragen, können Sie die Dateien und Ordner mit der in der folgenden Abbildung dargestellten hierarchischen Struktur verwalten.

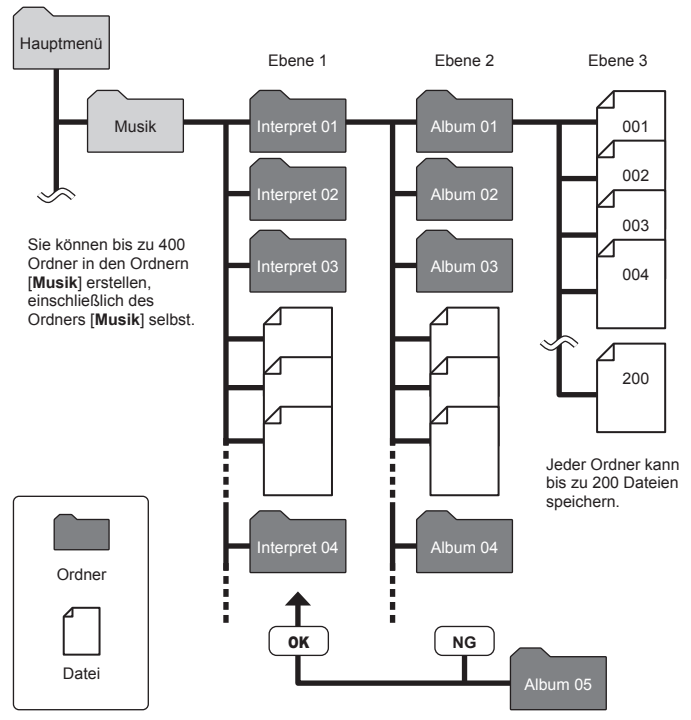

**•** Der Voice Rekorder kann nur Dateien im MP3/PCM-Format wiedergeben, die von einem Computer übertragen wurden.

Der Rekorder erkennt keine Dateien in Ordnern, die von einem Computer in die zweite Ordnerebene kopiert wurden.

## <span id="page-23-0"></span>**Podcast-Ordner**

Ein Ordner [**Podcast**] wurde im Voraus erstellt, um Dateien zu speichern, die als Podcasts verteilt werden. Dies erleichtert die Verwaltung von Dateien, die von einem Computer auf den Voice Rekorder übertragen werden.

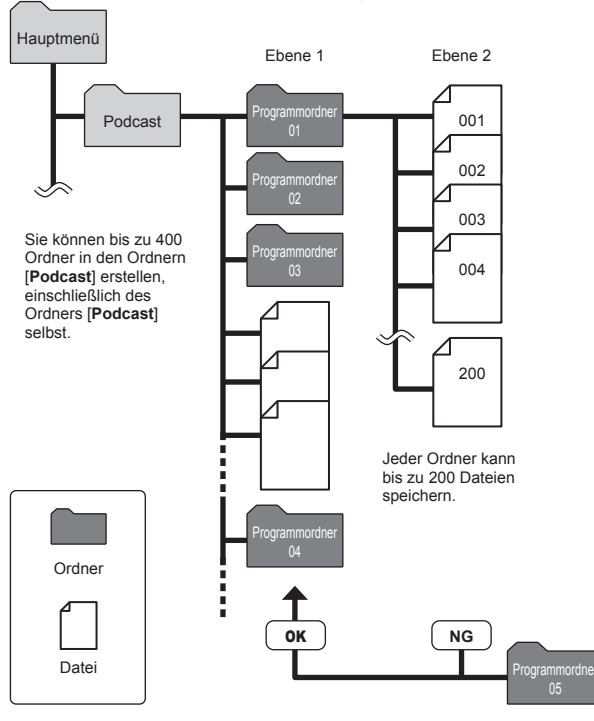

Der Rekorder erkennt keine Dateien in Ordnern, die von einem Computer in die zweite Ordnerebene kopiert wurden.

1

**DE** 

## <span id="page-24-1"></span><span id="page-24-0"></span>**Auswählen von Ordnern und Dateien**

Sie können einen anderen Ordner auswählen, während der Voice Rekorder angehalten ist. Siehe "**[Ordner](#page-21-1)**" ( $\sqrt{g}$  S. [22](#page-21-1)) für eine Beschreibung der hierarchischen Ordnerstruktur des Voice Rekorders.

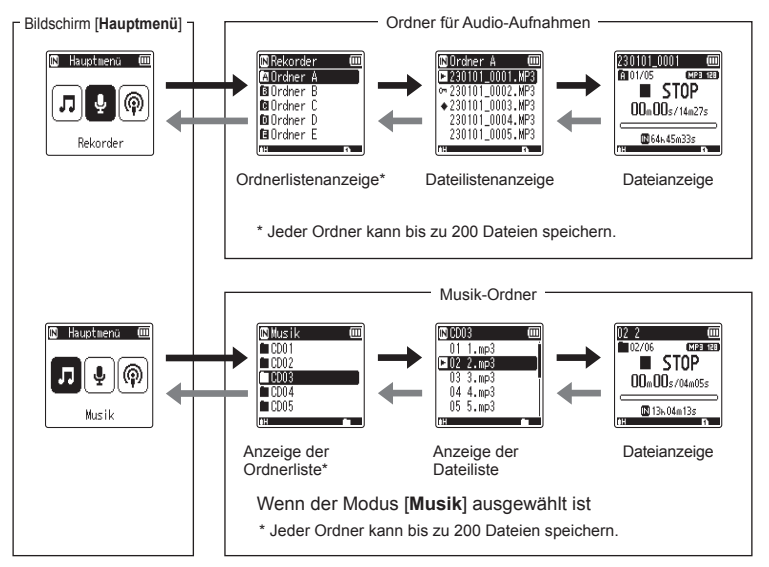

#### **→ Vorwärts: Taste ▶ OK**

Mit jedem Drücken der Taste  $\triangleright$  OK wird der aktuell ausgewählte Ordner oder die Datei in der Liste geöffnet, wobei die nächste (niedrigere) Ebene in der Ordnerhierarchie erreicht wird. Wenn eine Liste angezeigt wird, können Sie die gleiche Funktion durch Drücken der Taste M ausführen.

**Rückwärts: Taste** FOLDER/INDEX Mit iedem Drücken der Taste FOLDER/INDEX wird zur vorherigen (höheren) Ebene in der Ordnerhierarchie zurückgeschaltet. Wenn eine Liste angezeigt wird, können Sie die gleiche Funktion durch Drücken der Taste **I durchführen.** 

#### **Taste + oder −**

Dient zur Auswahl eines Ordners oder einer Datei.

#### **Bildschirm [Hauptmenü]**

Dient zur Auswahl des Voice Rekorder-Modus durch Drücken der

#### Taste  $\blacktriangleright\blacktriangleright$  oder  $\blacktriangleright\blacktriangleleft\blacktriangleleft$

#### **Listenanzeige**

Zeigt die Ordner und Dateien an, die mit dem Voice Rekorder aufgezeichnet wurden.

#### **Dateianzeige**

Zeigt die Informationen über die ausgewählte Datei an.

1

Erste Schritte

## <span id="page-25-0"></span>**Verwenden der Kalendersuchfunktion zur Suche nach einer Datei**

Sie können anhand des Aufnahmedatums nach Sprachdateien suchen. Wenn Sie vergessen haben, in welchem Ordner die Datei gespeichert wurde, können Sie die Datei anhand dieser Funktion durch Eingabe des Aufnahmedatums schnell auffinden.

#### **HINWEIS**

- **•** Um eine Kalendersuche durchzuführen, müssen Sie [**Zeit & Datum**] im Voraus einstellen ( $\mathbb{F}$  S. [68](#page-67-1)).
- Sie können nur nach Dateien suchen, die in den Ordnern für Audioaufnahmen ([**[\***]] bis [**al**]) gespeichert sind.
- **1 Drücken Sie die Taste**  CALENDAR/SCENE**, während sich der Voice Rekorder im Stoppmodus befindet.**

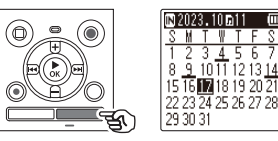

**2** Drücken Sie die Taste +, -,  $\blacktriangleright\blacktriangleright$ **oder** L**, um das gewünschte Datum auszuwählen.**

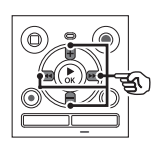

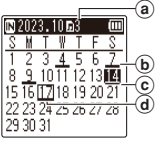

- a Anzahl der Dateien, die am ausgewählten Datum gespeichert (aufgezeichnet) wurden
- b Datum der Aufzeichnung der Datei
- c Ausgewähltes Datum
- d Heutiges Datum
- **•** Daten, an denen Dateien gespeichert wurden, sind unterstrichen.
- Taste Mal oder Hall Wechseln zum vorherigen/nächsten Datum. Drücken und halten Sie diese Taste gedrückt, um zum nächsten Datum zu wechseln, an dem Dateien aufgezeichnet wurden.
- Taste **+** oder **–**: Wechseln zur vorherigen/nächsten Woche.
- Drücken Sie die Taste **STOP** (■), um die Kalendersuche abzubrechen und zum vorherigen Bildschirm zurückzukehren.
- **Drücken Sie die Taste ▶ OK.**
- 

**4 Drücken Sie die Taste** + **oder**  –**, um die gewünschte Datei auszuwählen.**

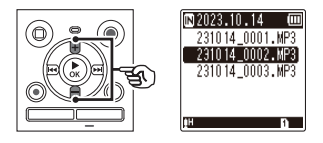

**5** Drücken Sie die Taste ▶ OK, um **die Wiedergabe zu starten.**

1

## <span id="page-26-1"></span>**Aufnahme**

Der Voice Rekorder verfügt über fünf Ordner ([[] bis [[]), in denen die aufgenommenen Dateien gespeichert werden können. Diese Ordner bieten eine praktische Möglichkeit, Aufzeichnungen in separate Kategorien (wie Geschäft und Freizeit) einzuteilen.

### **Grundlegendes Aufnahmeverfahren**

- **1 Wählen Sie den Ordner, in dem die Aufnahme gespeichert werden soll (** $\in$  **S. [25\)](#page-24-1).** 
	- **•** Jede neue Sprachaufzeichnungsdatei wird im ausgewählten Ordner gespeichert.
- **2 Richten Sie das eingebaute Mikrofon in die Richtung des aufzunehmenden Tons.**

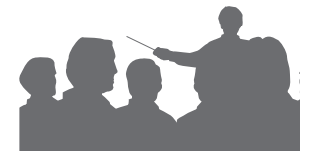

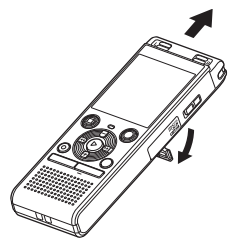

**•** Bei Bedarf kann der Voice Rekorder wie abgebildet mit aufgestelltem Ständer genutzt werden.

<span id="page-26-0"></span>**3** Drücken Sie die Taste REC ( $\bullet$ ), **um die Aufnahme zu starten.** 

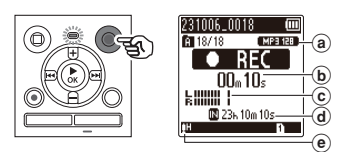

- a Aufnahmemodus
- b Verstrichene Aufnahmezeit
- c Pegelanzeige (ändert sich entsprechend der Aufnahmelautstärke und der Einstellung der Aufnahmefunktion)
- d Mögliche verbleibende Aufnahmezeit
- e Aufnahmepegel
- **•** Die LED-Kontrollleuchte leuchtet.
- **4 Drücken Sie die Taste** STOP **(**J**), wenn Sie die Aufnahme beenden möchten.**

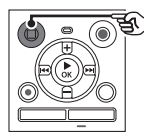

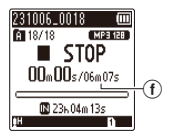

(f) Dateilänge

Tondateien, die mit dem Voice Rekorder aufgenommen wurden, erhalten automatisch einen Dateinamen im folgenden Format.

# **231006\_0018.MP3**

#### 1**Datum der Aufnahme**

Verweist auf das Jahr, den Monat und den Tag der Aufnahme.

#### 2**Dateinummer**

Die angehängten Dateinummern sind fortlaufend, unabhängig davon, ob das Aufnahmemedium gewechselt wurde.

#### 3**Dateierweiterung**

Eine Dateierweiterung, die das Aufnahmeformat angibt, in dem die Datei mit dem Voice Rekorder aufgezeichnet wurde.

- Lineares PCM-Format: ... WAV"
- MP3-Format: ...MP3"

#### **TIPP**

**•** Der [**Aufnahmemodus**] muss bei gestopptem Voice Rekorder eingestellt werden ( $\approx$  S. [58](#page-57-1)).

#### **Aufnahme von Dateien im linearen PCM-Format mit über 2 GB**

Bei der Aufnahme einer Datei im linearen PCM-Format wird die Aufnahme fortgesetzt. auch wenn die Dateigröße 2 GB überschreitet.

- **•** Die Daten werden aufgeteilt und in separaten Dateien von bis zu 2 GB gespeichert. Die Dateien werden bei der Wiedergabe als mehrere Dateien verarbeitet.
- **•** Wenn die 200. Datei 2 GB überschreitet, wird die Aufzeichnung beendet.

#### **HINWEIS**

- **•** Um zu verhindern, dass der Beginn der Aufnahme abgeschnitten wird, starten Sie die Aufnahme, nachdem die LED-Kontrollleuchte leuchtet oder die Aufnahmeanzeige im Display erscheint.
- **•** Wenn die mögliche verbleibende Aufnahmezeit weniger als 60 Sekunden beträgt, beginnt die LED-Kontrollleuchte zu blinken. Die Leuchte blinkt schneller mit abnehmender verbleibender Aufnahmezeit (an der 30- und 10-Sekunden-Stelle).
- **•** Wenn [**Ordner voll**] angezeigt wird, ist keine weitere Aufnahme möglich. Wenn Sie mehr aufnehmen möchten, müssen Sie einen anderen Ordner auswählen oder nicht benötigte Dateien löschen (§ S. [48](#page-47-1)).
- **•** Wenn [**Speicher voll**] erscheint, hat der Voice Rekorder keinen freien Speicherplatz mehr. Sie müssen nicht benötigte Dateien löschen, um mehr aufzunehmen  $(\sqrt{3} \text{ S. } 48)$  $(\sqrt{3} \text{ S. } 48)$ .
- **•** Wenn Sie eine microSD-Karte im Voice Rekorder verwenden vergewissern Sie sich, dass die gewünschte Aufnahmemedium-Einstellung ([**eingebaute**] oder [**microSD Karte**]) ausgewählt wurde  $(F \times S. 68)$  $(F \times S. 68)$  $(F \times S. 68)$ .
- **•** Die Verarbeitungsleistung kann reduziert sein, wenn Daten wiederholt auf das Aufnahmemedium geschrieben oder davon gelöscht wurden. Bitte initialisieren Sie in diesem Fall das Aufnahmemedium  $(F \times S, 70)$  $(F \times S, 70)$  $(F \times S, 70)$ .

## <span id="page-28-0"></span>**Anhalten/Fortsetzen der Aufnahme**

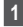

**1** Drücken Sie die Taste REC ( $\bullet$ ) **während der Aufnahme.**

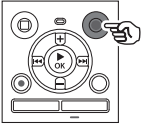

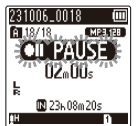

- **•** Die Aufnahme wird angehalten, und die blinkende Meldung [ **PAUSE**] erscheint auf dem Display.
- **•** Nach einer Pause von mindestens 60 Minuten stoppt die Aufzeichnung automatisch.
- **2 Drücken Sie die Taste** REC **(**K**) erneut während der Aufnahmepause.** 
	- **•** Die Aufnahme wird an der Stelle fortgesetzt, an der sie angehalten wurde.

## **Schnelle Überprüfung der Aufnahme**

**1** Drücken Sie die Taste ► OK **während der Aufnahme.** 

#### **Aufnahmeeinstellungen**

Es stehen verschiedene

Aufnahmeeinstellungen zur Verfügung, mit denen Sie die Aufnahme an unterschiedliche Aufnahmebedingungen anpassen können.

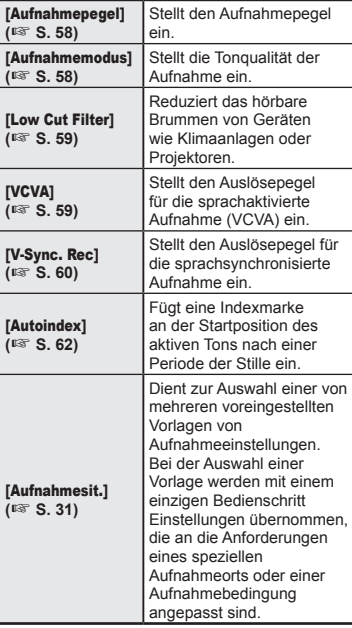

## <span id="page-29-0"></span>**Mithören bei der Aufnahme**

Sie können die Aufnahme während des Vorgangs mithören, indem Sie die Ohrhörer an der Ohrhörerbuchse  $(\bigcap$  des Voice Rekorders anschließen. Verwenden Sie die Taste **+** oder **–**, um die Lautstärke des Aufnahmemonitors einzustellen.

**•** Die Ohrhörer sind optional.

#### **1 Schließen Sie die Ohrhörer an die Ohrhörerbuchse des Voice Rekorders an ( ).**

#### **HINWEIS**

- **•** Um unangenehm laute Geräusche zu vermeiden, stellen Sie die Lautstärke auf [**00**], bevor Sie den Ohrhörer einstecken.
- **•** Um eine Rückkopplung zu verhindern, bringen Sie den Ohrhörer während der Aufnahme nicht in die Nähe des Mikrofons.
- Wenn [Aufnahmepegel] ( $\sqrt{3}$  S. [58\)](#page-57-2) auf [**Automatisch**] eingestellt ist, wird der Effekt der Pegeleinstellung nicht im Ton des Aufnahmemonitors wiedergegeben.

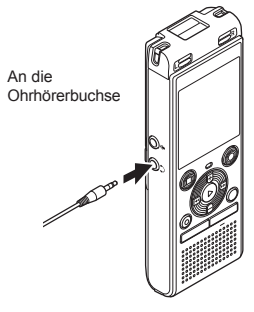

**•** Das Ändern der Lautstärke beeinflusst den Aufnahmepegel nicht.

2

## <span id="page-30-1"></span><span id="page-30-0"></span>**Ändern der Aufnahmeszene [Aufnahmesit.]**

## **Ändern der Aufnahmesituation**

Der Voice Rekorder verfügt über voreingestellte Vorlagen mit optimalen Einstellungen für verschiedene Aufnahmesituationen wie für Konferenzen und Diktate. Bei der Auswahl einer Vorlage können Sie mit nur einem Bedienschritt die empfohlenen verschiedenen Einstellungen für Ihre entsprechende Aufnahmesituation übernehmen.

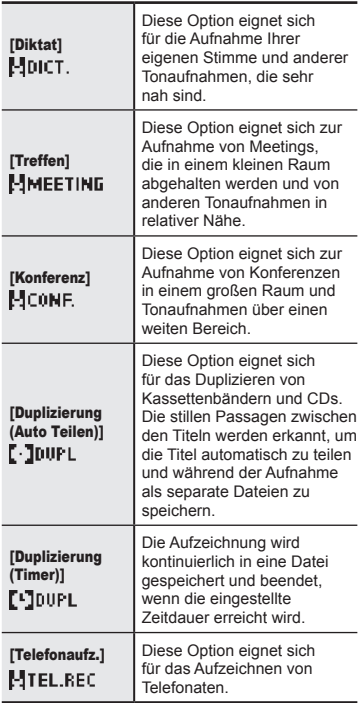

**1 Halten Sie die Taste** CALENDAR/ SCENE **gedrückt, während sich der Voice Rekorder im Stoppmodus befindet.**

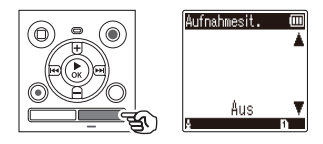

**2 Drücken Sie die Taste** + **oder** –**, um die gewünschte Aufnahmeanwendung zu wählen.**

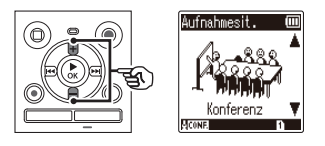

- **•** Sie können wählen zwischen [**Diktat**], [**Treffen**], [**Konferenz**], [**Duplizierung (Auto Teilen)**] (<sup>g</sup> S. [34\)](#page-33-1), [**Duplizierung (Timer)**] ( $\sqrt{3}$  S. [34\)](#page-33-1), [**Telefonaufz.**] ( $\sqrt{3}$  S. [33\)](#page-32-1) oder [**Aus**].
- ■<sup>3</sup> Drücken Sie die Taste ▶ OK, um **die Einstellung zu finalisieren.**

**Aufnahme**

Aufnahme

#### **TIPP**

**•** Die Option [**Aufnahmesit.**] kann auch über das Menü eingestellt werden  $(mS, 52)$  $(mS, 52)$ .

#### **HINWEIS**

- **•** Bei der Auswahl einer [**Aufnahmesit.**] können die Einstellungen des Aufnahmemenüs nicht geändert werden. Um diese Funktionen nutzen zu können, müssen Sie [**Aus**] für die Einstellung [**Aufnahmesit.**] wählen.
- **•** Im einfachen Modus kann [**Aufnahmesit.**] nicht auf [**Aus**]  $q$ esetzt werden ( $\approx$  S. [69](#page-68-1)).

#### **Voreingestellte [Aufnahmesit.]- Einstellungen**

[**Diktat**]

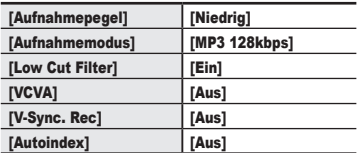

#### [**Treffen**]

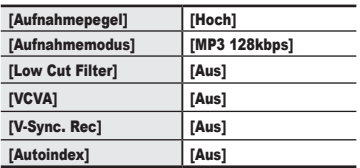

#### **[Konferenz]**

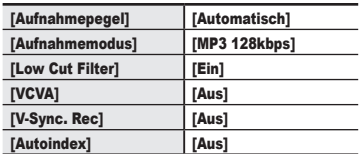

#### **[Duplizierung (Auto Teilen)]**

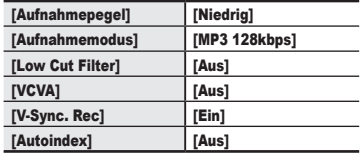

#### [**Duplizierung (Timer)**]

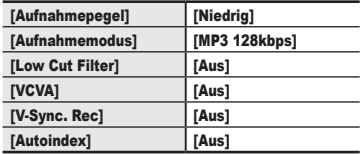

#### [**Telefonaufz.**]

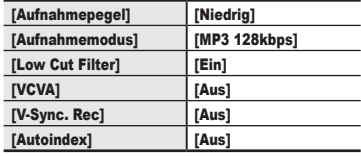

## <span id="page-32-1"></span><span id="page-32-0"></span>**Aufnahme mit einem externen Mikrofon**

## **Aufnahme mit einem externen Mikrofon**

Sie können den Ton über ein externes Mikrofon oder ein anderes Gerät aufnehmen, das an die Mikrofonbuchse des Voice Rekorders angeschlossen ist (.). Stecken Sie während der Aufnahme keine Geräte in die Buchsen des Voice Rekorders ein oder aus.

- **1 Schließen Sie ein externes Mikrofon an die Mikrofonbuchse des Voice Rekorders an ( ).** Beispiel: TP8 Telefonabnahme-Mikrofon (optional) **2** Drücken Sie die Taste REC ( $\bullet$ ). An die Mikrofonbuchse
	- **um die Aufnahme zu starten.**

#### **TIPP**

- **•** Stellen Sie bei Verwendung des Telefonmikrofons (zum Annehmen von Anrufen TP8) die Option [**Aufnahmesit.**] auf [**Telefonaufz.**]. Damit können Sie Gespräche auf Mobil- und Festnetztelefonen deutlich aufzeichnen ( $\mathbb{R}$  S. [31](#page-30-1)).
- **•** Siehe "**[Zubehör \(optional\)](#page-80-1)**" ( $\sqrt{10}$  S. [81](#page-80-1)) für kompatible externe Mikrofone.

#### **HINWEIS**

- **•** Es können auch Mikrofone mit Plugin-Speisung benutzt werden.
- **•** Wenn [**Aufnahmemodus**] auf Stereo eingestellt ist, wird bei der Aufnahme mit einem externen Mono-Mikrofon nur der linke Kanal aufgezeichnet  $(E \otimes S. 58)$  $(E \otimes S. 58)$  $(E \otimes S. 58)$ .
- **•** Wenn [**Aufnahmemodus**] auf Mono eingestellt ist, wird bei Verwendung eines externen Stereo-Mikrofons nur der Eingang des Mikrofons des linken Kanals aufgenommen  $(F \times S. 58)$  $(F \times S. 58)$  $(F \times S. 58)$ .

2

### <span id="page-33-1"></span><span id="page-33-0"></span>**Aufnehmen des Tons von anderen Audiogeräten mit diesem Rekorder**

Ton kann aufgezeichnet werden, wenn Sie den Audioausgang (Ohrhörerbuchse) eines anderen Gerätes und die Mikrofonbuchse ( $\bullet$ ) des Rekorders mit Hilfe des Verbindungskabels KA333 (Sonderzubehör) zur Duplizierung verbunden haben.

- **1 Während sich der Voice Rekorder im Stoppmodus befindet, halten Sie die Taste**  CALENDAR/SCENE **gedrückt.**
- **2 Drücken Sie die Taste** + **oder** –**, um [**Duplizierung (Auto Teilen)**] oder [**Duplizierung (Timer)**] zu wählen.**

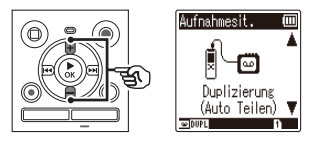

#### [**Duplizierung (Auto Teilen)**]:

Beim Aufzeichnen wird eine Datei automatisch in separate Dateien pro Musikstück geteilt.

#### [**Duplizierung (Timer)**]:

Die Aufzeichnung wird in eine Datei gespeichert und beendet, wenn die zuvor eingestellte Zeitdauer erreicht wird.

#### **Drücken Sie die Taste ▶ OK.**

#### **4 Drücken Sie die Taste** + **oder** –**, um die Einstellung zu ändern.**

## **Wenn [**Duplizierung (Auto Teilen)**] ausgewählt wurde:**

#### [**Kassette**]:

Diese Option eignet sich für Tonträger mit viel Rauschen wie eine Kassette, die von einer CD oder anderen Aufnahme überspielt worden ist.

#### [**CD**]:

Diese Option eignet sich für Tonträger mit wenig Rauschen wie eine CD.

#### **Wenn [**Duplizierung (Timer)**] ausgewählt wurde:**

Die für die Duplizierung verwendete Zeit kann zwischen [**Aus**], [**30 Min.**], [**60 Min.**], [**90 Min.**] und [**120 Min.**] gewählt werden.

**5** Drücken Sie die Taste ▶ OK, um **die Einstellung zu finalisieren.**

#### **6 Verbinden Sie den Voice Rekorder über das Verbindungskabel KA333 mit einem anderen Gerät.**

An die Audioausgangsbuchse eines anderen Gerätes

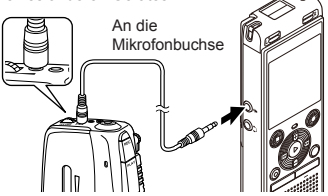

- **7** Drücken Sie die Taste REC ( $\bullet$ ). **um die Aufnahme zu starten.**
- **8 Starten Sie die Wiedergabe auf dem anderen Gerät.**
- **9 Wenn die Duplizierung abgeschlossen ist, drücken Sie die Taste** STOP **(**J**), um die Aufnahme zu beenden.**
	- **•** Bei der Wahl von [**Duplizierung (Timer)**] stoppt die Aufnahme automatisch, wenn die eingestellte Zeitdauer erreicht wird.

#### **HINWEIS**

- **•** Stecken Sie während der Aufnahme keine Geräte in die Buchsen des Voice Rekorders ein oder aus.
- **•** Stellen Sie den Aufnahmepegel am anderen Gerät ein.
- **•** Um eine erfolgreiche Aufnahme zu gewährleisten, empfehlen wir Ihnen, die Aufnahmefunktion und die Lautstärke vor der Verwendung zu testen.
- **•** Bei [**Duplizierung (Auto Teilen)**] wird eine Originalaufnahme in separate Dateien kopiert, die nach dem Signalpegel oder dem Rauschpegel eines stummen Teils in jeden Song unterteilt werden. Wenn der Signalpegel zu niedrig oder das Rauschen zu stark ist, können Aufnahme und Teilung möglicherweise nicht ordnungsgemäß durchgeführt werden.

Wählen Sie in diesem Fall [**Duplizierung (Timer)**], und starten und beenden Sie die Aufnahme manuell.

**•** Wenn das Verbindungskabel bei der Wahl von [**Duplizierung**] nicht angeschlossen ist, dann wird die Meldung [**Audio-Kabel an Mic-Buchse anschließen**] eingeblendet.

### <span id="page-35-0"></span>**Aufnehmen von Audio von diesem Rekorder mit einem anderen Gerät**

Der Ton dieses Rekorders kann auf einem anderen Gerät aufgezeichnet werden, indem Sie den Audioeingang (Mikrofon/Line-Buchse) des anderen Gerätes und die Ohrhörerbuchse dieses Rekorders mit dem Verbindungskabel KA333 (optional) verbinden.

Aufnahme **Aufnahme**

2

**1 Verbinden Sie den Voice Rekorder über das Verbindungskabel KA333 mit einem anderen Gerät.**

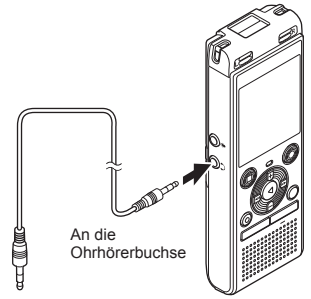

An die Audioeingangsbuchse eines anderen Gerätes

- **2 Starten Sie die Aufnahme auf dem anderen Gerät.**
- **3** Drücken Sie die Taste  $\triangleright$  OK, um **die Wiedergabe zu starten.**
- **4 Wenn die Duplizierung abgeschlossen ist, drücken Sie die Taste** STOP **(**J**), um die Wiedergabe zu stoppen.**

#### **HINWEIS**

**•** Das Anpassen der Einstellungen für die Tonqualität der Wiedergabe am Voice Rekorder wirkt sich auf die über die Ohrhörerbuchse ausgegebenen Tonsignale aus  $(x \times S. 63$  $(x \times S. 63$  bis S. [64\)](#page-63-1).
# **Wiedergabe**

# **Wiedergabe**

Zusätzlich zu den mit dem Voice Rekorder aufgezeichneten Dateien können Sie auch Dateien im WAV- oder MP3-Format abspielen, die von einem PC übertragen wurden.

# **Grundlegendes Wiedergabeverfahren**

**1 Wählen Sie die abzuspielende Datei aus dem Ordner aus, der sie enthält (** $G$  **S. [25](#page-24-0)).** 

#### **TIPP**

- **•** Die Dateien werden an den unten aufgeführten Orten gespeichert. **Mit dem Voice Rekorder aufgezeichnete Dateien:** Gespeichert im Ordner [Rekorder] (Ordner [**[[]]**-[**[**]]) **Musikdateien, die von einem Computer übertragen werden:** Gespeichert im Ordner [**Musik**] **Podcast-Dateien, die von einem Computer übertragen werden:** Gespeichert im Ordner [**Podcast**]
- **2** Drücken Sie die Taste  $\triangleright$  OK, um **die Wiedergabe zu starten.**

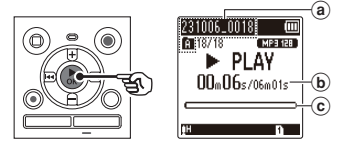

- a Dateiname und Ordneranzeige
- b Verstrichene Wiedergabezeit/ Dateilänge
- c Wiedergabeposition-Balkenanzeige
- **3 Drücken Sie die Taste** + **oder** –**, um die Lautstärke auf den gewünschten Pegel einzustellen.**

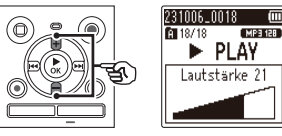

- **•** Die Lautstärke kann in einem Bereich von [**00**] bis [**30**] eingestellt werden. Je höher die Zahl, desto größer die Lautstärke.
- **•** Bei zu hoch eingestellter Lautstärke wird eventuell eine Warnmeldung angezeigt.

## **4 Drücken Sie die Taste** STOP **(**J**), um die Wiedergabe zu stoppen.**

**•** Die Wiedergabe der aktuellen Datei wird sofort beendet. Die Fortsetzen-Funktion speichert die Stoppposition automatisch im Speicher. Die Position bleibt erhalten, auch wenn die Stromversorgung ausgeschaltet wird. Wenn die Stromversorgung das nächste Mal eingeschaltet wird, kann die Wiedergabe an der gespeicherten Stoppposition fortgesetzt werden.

# **Wiedergabe**

# <span id="page-37-0"></span>**Schnellvorlauf**

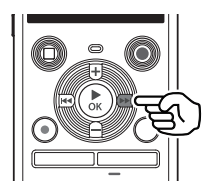

**Schnellvorlauf, während sich der Voice Rekorder im Stoppmodus befindet**

## **1 Halten Sie im Stoppmodus des**  Voice Rekorders die Taste **M gedrückt.**

**•** Der Schnellvorlauf stoppt, wenn Sie die Taste **M** loslassen. Drücken Sie die Taste ▶ OK, um die Wiedergabe ab der aktuellen Position zu starten.

## **Schnellvorlauf während der Wiedergabe**

## **1** Halten Sie die Taste **MA** während **der Wiedergabe gedrückt.**

- **•** Die Wiedergabe beginnt an der aktuellen Position, wenn Sie die Taste  $\blacktriangleright$  Inslassen
- **•** Wenn eine Indexmarke in der Datei erreicht wird, stoppt der Schnellvorlauf an dieser Marke ( $\mathfrak{g}$  S. [47](#page-46-0)).
- **•** Der Schnellvorlauf stoppt, wenn das Ende der Datei erreicht ist. Halten Sie die Taste MI gedrückt, um vom Anfang der nächsten Datei an vorzuspulen.

# **Schnellrücklauf**

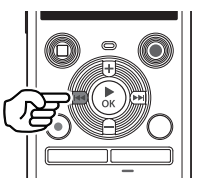

**Schnellrücklauf, während sich der Voice Rekorder im Stoppmodus befindet**

## **1 Halten Sie im Stoppmodus des Voice Rekorders die Taste** L **gedrückt.**

**•** Der Schnellrücklauf stoppt, wenn Sie die Taste **Lee Loslassen** Drücken Sie die Taste ▶ OK, um die Wiedergabe ab der aktuellen Position zu starten.

## **Schnellrücklauf während der Wiedergabe**

# **1** Halten Sie die Taste **Lotus** während **der Wiedergabe gedrückt.**

- **•** Die Wiedergabe startet ab der aktuellen Position, wenn Sie die Taste I loslassen.
- **•** Wenn eine Indexmarke in der Datei erreicht wird, stoppt der Schnellrücklauf an dieser Marke ( $\mathbb{R}$  S. [47\)](#page-46-0).
- **•** Der Schnellrücklauf stoppt, wenn der Anfang der Datei erreicht ist. Halten Sie die Taste  $\blacktriangleleft$  erneut gedrückt, um ab dem Ende der vorhergehenden Datei zurückzuspulen.

# **Wiedergabe**

# **Springen zum Anfang einer Datei**

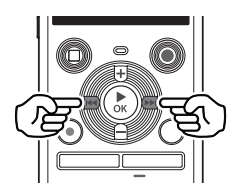

**Springen zum Anfang der nächsten Datei**

**1** Drücken Sie die Taste  $\blacktriangleright\blacktriangleright$ I, **während der Voice Rekorder sich im Stoppmodus befindet, oder während der Wiedergabe.**

> **Springen zum Anfang der aktuellen Datei**

**1** Drücken Sie die Taste  $\blacktriangleleft$ . **während sich der Voice Rekorder im Stoppmodus befindet, oder während der Wiedergabe.**

> **Springen zum Anfang der vorhergehenden Datei**

- **1 Drücken Sie die Taste Kolletter**, wenn sich die **Wiedergabeposition am Anfang der Datei befindet.**
	- **•** Um während der Wiedergabe zum Anfang der vorherigen Datei zu springen, drücken Sie die Taste La zweimal hintereinander

## **HINWEIS**

- **•** Wenn beim Springen zum Anfang einer Datei während der Wiedergabe eine Indexmarke erreicht wird, beginnt die Wiedergabe an der Position der Marke. Wenn Sie zum Anfang einer Datei springen, während sich der Voice Rekorder im Stoppmodus befindet, wird die Markierung ignoriert ( $\sqrt{3}$  S. [47\)](#page-46-0).
- **•** Wenn für [**Springinterv.**] eine andere Einstellung als [**Dateisprung**] festgelegt ist, beginnt die Wiedergabe, nachdem der eingestellte Zeitraum rückwärts oder vorwärts übersprungen wurde. Bei der Wiedergabe wird nicht an den Anfang der Datei gesprungen  $(F \times S, 65)$  $(F \times S, 65)$  $(F \times S, 65)$ .

## **Wiedergabe-Einstellungen**

Sie können verschiedene Wiedergabemethoden für verschiedene Anwendungen und Geschmäcker auswählen.

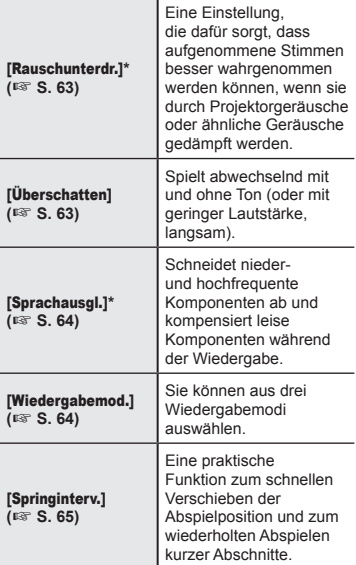

**\*** Funktion nur aktiv, wenn eine Datei im Ordner [**Rekorder**] ausgewählt ist.

# **Wiedergabe über Ohrhörer**

Sie können die Ohrhörer an die Ohrhörerbuchse des Voice Rekorders anschließen  $(\bigcap)$  und die Wiedergabe über sie abhören.

**•** Die Ohrhörer sind optional.

**1 Schließen Sie die Ohrhörer an die Ohrhörerbuchse ( ) des Voice Rekorders an.**

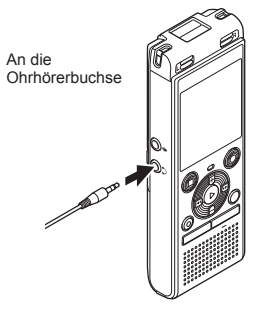

- **2** Drücken Sie die Taste ▶ OK, um **die Wiedergabe zu starten.**
	- **•** Wenn die Ohrhörer angeschlossen sind, ist kein Ton aus dem Lautsprecher zu hören.

## **HINWEIS**

- **•** Um unangenehm laute Geräusche zu vermeiden, stellen Sie die Lautstärke auf [**00**], bevor Sie die Ohrhörer einstecken.
- **•** Vermeiden Sie eine zu hohe Lautstärke, wenn Sie die Wiedergabe über die Ohrhörer hören. Es kann zu Schäden oder Verlust des Gehörs führen.
- **•** Bei zu hoch eingestellter Lautstärke wird eventuell eine Warnmeldung angezeigt.

# **Musikdateien**

Wenn eine auf den Voice Rekorder übertragene Musikdatei nicht abgespielt werden kann, überprüfen Sie, ob die Werte für Abtastrate und Bitrate innerhalb der unterstützten Bereiche liegen. Die Kombinationen aus Abtastrate und Bitrate, die für die Wiedergabe von Musikdateien durch den Voice Rekorder unterstützt werden, sind unten aufgeführt.

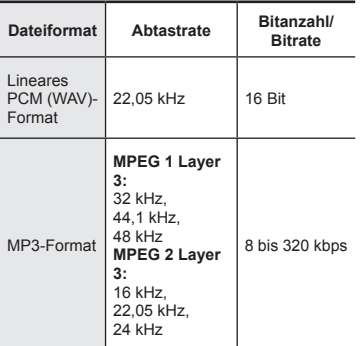

- **•** MP3-Dateien mit veränderlicher Bitrate (bei denen Konversions-Bitraten in einer einzigen Datei variieren können) lassen sich u. U. nicht einwandfrei wiedergeben.
- **•** WAV-Dateien im linearen PCM-Format sind die einzigen WAV-Dateien, die der Voice Rekorder abspielen kann. Die Wiedergabe von anderen WAV-Dateien wird nicht unterstützt.
- **•** Auch wenn die Dateiformate für die Wiedergabe auf diesem Rekorder kompatibel sind, unterstützt der Rekorder nicht jeden Encoder.

# <span id="page-41-0"></span>**Ändern der Wiedergabestimme (Sprachwechsler)**

Sie können die Wiedergabegeschwindigkeit und die Stimmlage ändern. Das Ändern der Wiedergabegeschwindigkeit ist praktisch, um Konferenzpräsentationen zu beschleunigen oder beim Lernen einer Sprache schwer verständliche Passagen zu verlangsamen. Durch die Änderung der Stimmlage kann eine schwer zu hörende Stimme in eine gut zu hörende Stimme umgewandelt werden.

3**Wiedergabe**

# **11 Drücken Sie die Taste**  $\rightarrow$  **OK während der Wiedergabe.**

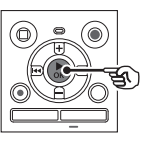

# **2 Drücken Sie die Tasten** +**/- oder**  M**/**L**, um die Stimme besser hörbar zu machen.**

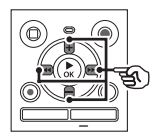

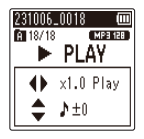

- **•** Die Wiedergabegeschwindigkeit kann von [**x0.5 Play**] (langsame Wiedergabe) bis [**x2.0 Play**] (schnelle Wiedergabe) ([**x1.0 Play**] (normale Wiedergabe)) in Schritten von 0,1 gewählt werden.
- **•** Die Tonhöhe kann von -10 bis +10 in Schritten von 1 gewählt werden.
- Taste **>>//44**:

Sie können die Wiedergabegeschwindigkeit einstellen.

**•** Taste **+**/**–**:

Sie können die Tonhöhe einstellen (Sprachwechsler).

■<sup>3</sup> Drücken Sie die Taste ▶ OK, um **die Einstellung zu finalisieren.**

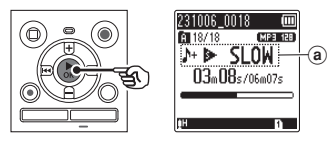

(a) Anzeige für Wiedergabegeschwindigkeit und Tonhöhe

## **TIPP**

- **•** Um zur normalen Wiedergabegeschwindigkeit zurückzukehren, setzen Sie die Einstellung auf [**x1.0 Play**].
- **•** Um zur normalen Tonhöhe zurückzukehren, stellen Sie die Einstellung auf [ **± 0**].
- **•** Wenn Sie die Wiedergabegeschwindigkeit oder die Tonhöhe ändern, sind Wiedergabevorgänge wie das Anhalten der Wiedergabe, das Springen zum Anfang einer Datei und das Schreiben von Indexmarken dieselben wie bei der Standardwiedergabe.

# **HINWEIS**

- **•** Die geänderten Einstellungen für die Wiedergabegeschwindigkeit und die Tonhöhe bleiben auch nach dem Ausschalten erhalten.
- **•** Eine Änderung der Wiedergabegeschwindigkeit oder der Tonhöhe führt zu einer schnelleren Entladung der Batterie.
- **•** Die Funktion [**Rauschunterdr.**] kann nicht verwendet werden, wenn die Wiedergabegeschwindigkeit oder die Tonhöhe geändert wird  $(s, 63)$  $(s, 63)$  $(s, 63)$ .

# **Einschränkungen für schnelle Wiedergabe**

Je nach Abtastfrequenz und Bitrate werden einige Dateien möglicherweise nicht normal wiedergegeben. In diesem Fall müssen Sie die Wiedergabegeschwindigkeit verringern.

# <span id="page-43-0"></span>**ABC-Wiederholungswiedergabe**

Der Voice Rekorder verfügt über eine Funktion, mit der Sie die Wiedergabe eines Teils (Segment) der abgespielten Datei wiederholen können. Zusätzlich zur A-B-Wiederholungsfunktion der Vorgängermodelle kann das zu wiederholende Segment während der Wiederholungswiedergabe geändert werden. Während der A-B-C-Wiederholungswiedergabe können Sie die Funktion der Schattenwiedergabe nutzen, die für das Erlernen von Sprachen sehr praktisch ist. Um die Schattenwiedergabefunktion zu verwenden, setzen Sie [**Überschatten**] im Voraus auf eine andere Einstellung als [Aus] ( $\sqrt{3}$  S. [63](#page-62-1)).

3

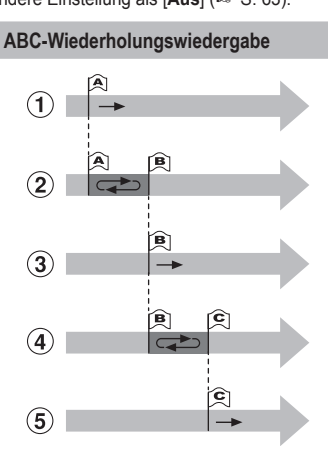

- 1 Wählen Sie während der Wiedergabe den Startpunkt für die Wiederholungswiedergabe (A).
- 2 Wenn der Endpunkt (B) gewählt wird, beginnt die Wiederholungswiedergabe des Abschnitts AB.
- 3 Wenn der Startpunkt für die Wiederholungswiedergabe (A) während der Wiederholungswiedergabe
- aufgehoben wird, wird der Endpunkt des Segments (B) zum neuen Startpunkt,
- und die Wiedergabe wird fortgesetzt.
- 4 Wenn der Endpunkt (C) gewählt wird, beginnt die Wiederholungswiedergabe des Abschnitts BC erneut.
- 5 Diese Schritte können wiederholt werden, um ein neues Segment festzulegen, das bis zum Ende der Datei wiederholt wiedergegeben werden soll.
- **1 Wählen Sie eine Datei für die ABC-Wiederholungswiedergabe aus, und starten Sie die Wiedergabe.**
- **2** Drücken Sie die Taste REC ( $\bullet$ ). **wenn die Wiedergabe die gewünschte Startposition für die ABC-Wiederholungswiedergabe erreicht hat.**

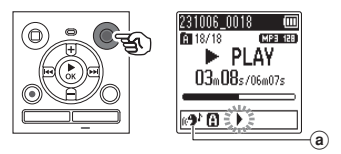

- a Überschatten
- **•** Wenn die Einstellung [**Überschatten**] aktiviert ist, leuchtet [ $\alpha$ <sup>+</sup>] auf, bis die Endposition festgelegt ist.

## **TIPP**

- **•** Sie können die Wiedergabegeschwindigkeit  $($  $\sqrt{gs}$  S. [42\)](#page-41-0) und den schnellen  $V$ orlauf/Rücklauf ( $\sqrt{S}$  S. [38\)](#page-37-0) ändern, wenn die Anzeige [<sup>1</sup>] blinkt.
- **•** Wenn die Wiedergabe das Ende der Datei erreicht, während die Anzeige [▶] blinkt, wird das Ende der Datei als Endposition des Segments behandelt, und die Wiederholungswiedergabe beginnt.
- **8** Drücken Sie die Taste REC ( $\bullet$ ), **erneut wenn die Wiedergabe die gewünschte Endposition für die ABC-Wiederholungswiedergabe erreicht hat.**

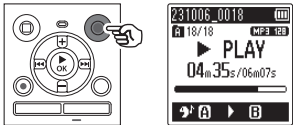

- **•** Das Segment A-B wird festgelegt, und die ABC-Wiederholungswiedergabe beginnt.
- **•** Wenn die Einstellung [**Überschatten**] aktiviert ist, wird der wiederholte Abschnitt leise (je nach Einstellung leise oder langsam) wiedergegeben ([ ] leuchtet auf), nachdem der wiederholte Abschnitt normal wiedergegeben wurde ( $\lceil 1 \rceil$  leuchtet). Diese Abfolge von Aktionen wird wiederholt, bis die Einstellung deaktiviert ist.

**Festlegen neuer Start-/Endpunkte: g** Gehe zu Schritt **4 Stoppen der ABC-Wiederholungswiedergabe: g** Gehe zu Schritt

## **Festlegen neuer Start-/Endpunkte**

**4 Drücken Sie die Taste** REC  $(①)$  während der ABC-**Wiederholungswiedergabe.**

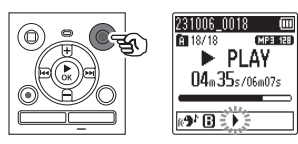

- **•** Das Segment A-B wird aufgehoben. [ $\Box$ **]** wird die neue Startposition, und die Wiedergabe wird fortgesetzt.
- **•** Sie können die Wiedergabegeschwindigkeit  $(F \otimes S, 42)$  $(F \otimes S, 42)$  und Schnellvorlauf/rücklauf ändern  $(s, 38)$  $(s, 38)$ .
- **•** Die Schattenwiedergabe funktioniert nicht, solange die Endposition nicht festgelegt ist.
- **5 Drücken Sie die Taste** REC  $(①)$  an der gewünschten **Endposition für die ABC-Wiederholungswiedergabe.**

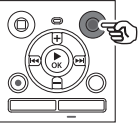

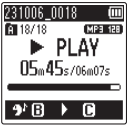

- **•** Das Segment B-C wird festgelegt, und die ABC-Wiederholungswiedergabe beginnt.
- **•** Die Schattenwiedergabe funktioniert.

# **TIPP**

**•** Wiederholen Sie die Schritte **4** und **5** , um das ABC-Wiederholungssegment zu aktualisieren.

# **6 Drücken Sie die Taste**  STOP **(**J**).**

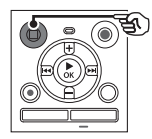

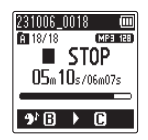

**•** Die Wiedergabe wird gestoppt. Das für diese Funktion festgelegte Wiedergabesegment wird beibehalten.

## **HINWEIS**

- **•** Sie können die Endposition eines Wiederholungswiedergabesegments nicht auf eine Position vor der Startposition ändern.
- **•** Wenn während der ABC-Wiederholungswiedergabe eine Indexmarkierung geschrieben oder gelöscht wird, wird die ABC-Wiederholungswiedergabe abgebrochen, und der Voice Rekorder kehrt zur normalen Wiedergabe zurück.

**Aufheben der ABC-Wiederholungswiedergabe**

**1 Drücken Sie die Taste** STOP **(**J**), während sich der Voice Rekorder im Stoppmodus befindet.**

# **HINWEIS**

• Wenn die Taste M oder **L** betätigt wird und die Wiedergabeposition die Start- oder Endposition überschreitet, oder wenn die Datei zu einer anderen Datei gewechselt wird, wird die ABC-Wiederholungswiedergabe abgebrochen.

3

# **Indexmarken**

Wenn Sie eine Indexmarkierung in eine Datei schreiben, können Sie schnell auf die gewünschte Position in der Datei zugreifen, und zwar mit denselben Operationen, die Sie für den Schnellvorlauf, den Schnellrücklauf oder das Springen zum Anfang einer Datei verwenden. Indexmarken dürfen jedoch nicht in Dateien geschrieben werden, die mit anderen Geräten als OM Digital Solutions oder Olympus Voice Rekordern erstellt wurden. Indexmarken werden während der Aufnahme oder Wiedergabe geschrieben.

# <span id="page-46-0"></span>**Schreiben einer Indexmarke**

**1 Wenn Sie während der Aufnahme oder Wiedergabe die gewünschte Position erreicht haben, drücken Sie die Taste** FOLDER/INDEX**, um eine Indexmarkierung zu schreiben.**

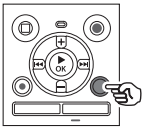

 $2310060018$   $\qquad \qquad 60$ **FT18/18**  $MPT2R$  $\blacktriangleright$  PIAY Index 01 desetzt

# **HINWEIS**

- **•** Sie können bis zu 99 Indexmarken in eine einzige Datei schreiben. Die Meldung [**Maximale Index-Anzahl erreicht**] erscheint, wenn Sie versuchen, mehr als 99 Zeichen zu schreiben.
- **•** Sie können keine Indexmarken in Dateien schreiben oder löschen, die mit der Dateisperrfunktion ( $\sqrt{gs}$  S. [55\)](#page-54-0) gesperrt wurden.
- **•** Wenn mit diesem Rekorder erstellte Dateien auf einem Computer abgespielt werden, können Indexmarken möglicherweise nicht mehr in die Dateien geschrieben werden.
- **•** Die Indexfunktion kann nicht für Dateien mit anderen Tag-Informationen als ID3-Tag V2 verwendet werden.

# **Löschen einer Indexmarke**

- **1 Wählen Sie eine Datei aus, die eine zu löschende Indexmarke enthält, und starten Sie die Wiedergabe.**
- **2** Verwenden Sie die Taste **oder** L**, um die zu löschende Indexmarke auszuwählen.**

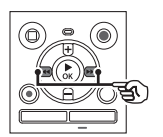

231006\_0018 00 [ MP3 128 ] **ET 18/18**  $\blacktriangleright$  PLAY Index 01

- **3 Wenn die Nummer der zu löschenden Indexmarke im Display angezeigt wird (etwa 2 Sekunden lang), drücken Sie die Taste** ERASE**.**
	- **•** Alle nachfolgenden Indexmarken in der Datei werden automatisch neu nummeriert.

## **TIPP**

**•** Indexmarken können auf einmal gelöscht werden ( $\mathbb{F}$  S. [48](#page-47-0)).

<span id="page-47-0"></span>Der Voice Rekorder verfügt über 5 Arten von Löschmenüs ([**Indexe in Datei**]/[**Ordner löschen**]/[**Gewähl. Datei.**]/[**Datei löschen**]/[**Ordner**]). Wählen Sie die Ihrem Zweck entsprechende Option aus.

### **HINWEIS**

- **•** Stoppen Sie die Aufnahme und Wiedergabe vor der Bedienung.
- **•** Gelöschte Dateien, Ordner und Indizes können nicht wiederhergestellt werden. Führen Sie daher vor dem Löschen eine sorgfältige Prüfung durch.

# <span id="page-47-1"></span>**Löschen von Dateien/Indizes**

**1 Wählen Sie die Datei, die Sie löschen möchten, in der Dateilistenanzeige oder in der Dateianzeige aus (** $\infty$  **S. [25\)](#page-24-0).** 

Dateilistenanzeige

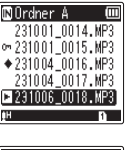

Dateianzeige

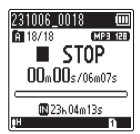

**2 Drücken Sie die Taste** ERASE**, während sich der Voice Rekorder im Stoppmodus befindet.**

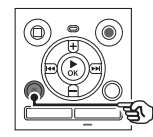

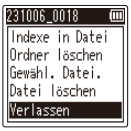

- **•** Der Voice Rekorder kehrt in den Stoppmodus zurück, wenn 8 Sekunden lang keine Bedienung erfolgt.
- **3 Drücken Sie die Taste** + **oder**  –**, um [**Indexe in Datei**], [**Ordner löschen**], [**Gewähl. Datei.**] oder [**Datei löschen**] auszuwählen.**

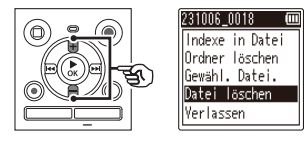

# [**Indexe in einer Datei**]:

Löscht alle Indexmarken in den ausgewählten Dateien.

## [**Ordner löschen**]:

Löscht alle Dateien, die im gleichen Ordner wie die ausgewählte Datei gespeichert sind.

## [**Gewähl. Datei.**]:

Wählt die Dateien aus, die Sie löschen möchten, und löscht sie alle auf einmal.

## [**Datei löschen**]:

Löscht nur die ausgewählte Datei.

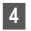

**Drücken Sie die Taste ▶ OK.** 

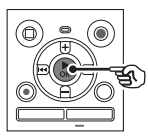

- Wenn Sie [**Indexe in Datei**], [**Ordner löschen**] oder [**Datei löschen**] wählen: <sup>g</sup> Gehe zu Schritt **5**
- Wenn Sie [**Gewähl. Datei.**] wählen: **g** Gehe zu Schritt 7

**Wenn Sie [**Indexe in Datei**], [**Ordner löschen**] oder [**Datei löschen**] wählen**

**5 Drücken Sie die Taste** +**, um [**Start**] auszuwählen.**

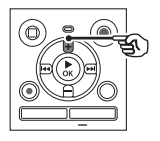

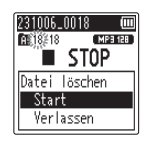

**6 Drücken Sie die Taste ► OK.** 

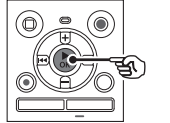

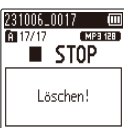

**•** [**Löschen!**] wird im Display angezeigt, und der Löschvorgang beginnt. [**Löschen erfolgreich**] erscheint, wenn der Vorgang beendet worden ist.

**Wenn Sie [**Gewähl. Datei.**] wählen**

**7 Drücken Sie die Taste** + **oder -, um die zu löschende Datei auszuwählen, und drücken**  Sie die Taste **MM**, um Ihre **Auswahl zu bestätigen.**

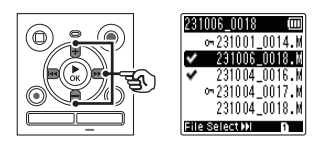

- Drücken Sie die Taste **M** erneut, um die Auswahl aufzuheben.
- **8 Drücken Sie die Taste ▶ OK.**
- **9 Drücken Sie die Taste** +**, um [**Start**] zu wählen.**

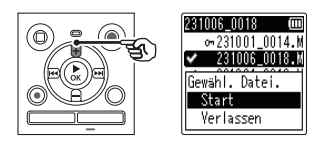

- $\Pi$  **Drücken Sie die Taste ▶ OK.** 
	-

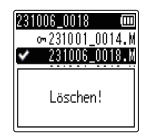

**•** [**Löschen!**] wird im Display angezeigt, und der Löschvorgang beginnt. [**Löschen erfolgreich**] erscheint, wenn der Vorgang beendet worden ist.

# **Löschen von Dateien/Ordnern/Indizes**

# **Löschen eines Ordners**

**1 Wählen Sie den zu löschenden Ordner aus der Ordnerlistenanzeige aus (**<sup>g</sup> **S. [25](#page-24-0)).**

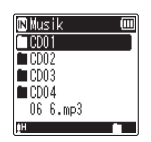

**2 Drücken Sie die Taste** ERASE**, während sich der Voice Rekorder im Stoppmodus befindet.**

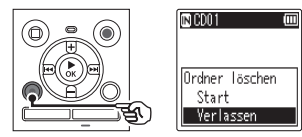

- **•** Der Voice Rekorder kehrt in den Stoppmodus zurück, wenn 8 Sekunden lang keine Bedienung erfolgt.
- **3 Drücken Sie die Taste** +**, um [**Start**] zu wählen.**

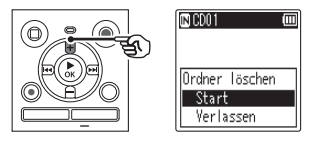

**Drücken Sie die Taste ▶ OK.** 

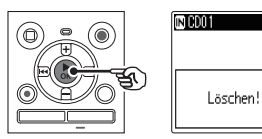

m

**•** [**Löschen!**] wird im Display angezeigt, und der Löschvorgang beginnt. [**Löschen erfolgreich**] erscheint, wenn der Vorgang beendet worden ist.

### **HINWEIS**

- **•** Gesperrte Dateien und schreibgeschützte Dateien können nicht gelöscht werden ( $\sqrt{3}$  S. [55\)](#page-54-0).
- **•** Wenn sich eine microSD-Karte im Voice Rekorder befindet, müssen Sie prüfen, ob es sich bei dem zu löschenden Aufnahmemedium um [**eingebaute**] oder [**microSD Karte**] handelt ( $\mathbb{R}$  S. [68\)](#page-67-0).
- **•** Die Standard-Ordner [**Rekorder**] ([**Ordner A**] - [**Ordner E**]), der Ordner [**Musik**] und der Ordner [**Podcast**] des Voice Rekorders können nicht gelöscht werden.
- **•** Dateien, die für den Voice Rekorder nicht erkennbar sind, werden nicht gelöscht, ebenso wenig wie Ordner, die diese Dateien enthalten. Der Voice Rekorder muss an einen Computer angeschlossen sein, um diese Dateien und Ordner zu löschen.
- **•** Laden Sie vor dem Löschen einer Datei oder eines Ordners die Batterien auf, oder tauschen Sie sie aus, um sicherzustellen, dass sie nicht leer sind, bevor der Vorgang abgeschlossen ist. Löschvorgänge können mehr als 10 Sekunden in Anspruch nehmen. Um das Risiko einer Datenbeschädigung zu vermeiden, versuchen Sie niemals, einen der folgenden Vorgänge durchzuführen, bevor ein Löschvorgang abgeschlossen ist:
	- **•** Trennen des Netzteils
	- **•** Herausnehmen der Batterien
	- **•** Entnehmen der microSD-Karte (wenn das Aufnahmemedium auf [**microSD-Karte**] eingestellt wurde).

# **Menü**

# **Einstellen von Menüposten**

# **Grundlegende Bedienvorgänge**

Im Normalmodus sind die Menüposten nach Registerkarten angeordnet, so dass Sie die gewünschten Posten schnell einstellen können, indem Sie eine Registerkarte auswählen und dann zu dem gewünschten Posten innerhalb der Registerkarte wechseln. Gehen Sie wie folgt vor, um einen Menüposten einzustellen.

**1 Drücken Sie während der Aufnahme/Wiedergabe oder wenn sich der Voice Rekorder im Stoppmodus befindet, die Taste** MENU**.**

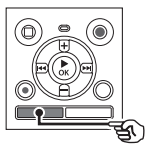

Nateimenü **■Dateischutz** Sortieren nach Datei teilen **Normalisieren DE**igenschaft

Wenn die **Bildschirmanzeige** auf [**Einfacher Modus**] steht.

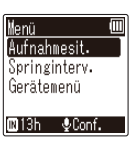

## **HINWEIS**

**•** Drücken Sie im [**Einfacher Modus**] die Taste MENU, während sich der Voice Rekorder im Stopp- oder Wiedergabemodus befindet.

## **TIPP**

**•** Einige Menüs enthalten Optionen, die während der Aufnahme/ Wiedergabe eingestellt werden können ( $\sqrt{3}$  S. [54](#page-53-0)).

**2 Drücken Sie die Taste** + **oder** –**, um die Registerkarte auszuwählen, die den einzustellenden Posten enthält.**

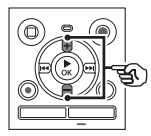

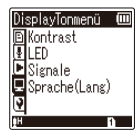

Wenn die Bildschirmanzeige auf [**Einfacher Modus**] steht.

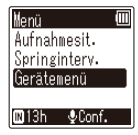

- **•** Wenn Sie den Cursor von einer Registerkarte zu einer anderen bewegen, wechselt der angezeigte Menübildschirm.
- **3** Drücken Sie die Taste ▶ OK, um **den Cursor auf den gewünschten Einstellungsposten zu setzen.**

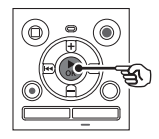

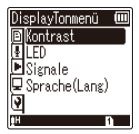

# **Einstellen von Menüposten**

Wenn die **Bildschirmanzeige** auf [**Einfacher Modus**] steht.

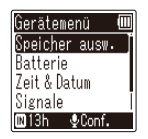

- Sie können auch die Taste verwenden, um diesen Vorgang auszuführen.
- Drücken Sie die Taste **I<4.** um zum vorherigen Bildschirm zurückzukehren.
- **4 Drücken Sie die Taste** + **oder**  –**, um den gewünschten Einstellungsposten auszuwählen.**

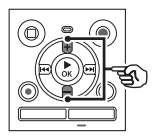

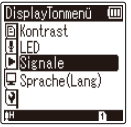

Wenn die **Bildschirmanzeige** auf [**Einfacher Modus**] steht.

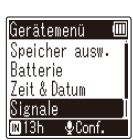

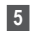

# **5** Drücken Sie die Taste ► OK.

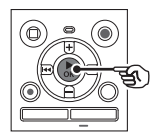

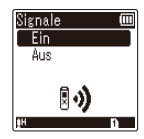

Wenn die Bildschirmanzeige auf [**Einfacher Modus**] steht.

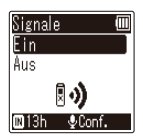

- **•** Die Einstellung des ausgewählten Postens wird angezeigt.
- **6 Drücken Sie die Taste** + **oder** –**, um die Einstellung zu ändern.**

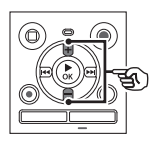

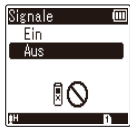

Wenn die **Bildschirmanzeige** auf [**Einfacher Modus**] steht.

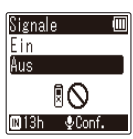

**7** Drücken Sie die Taste ▶ OK, um **die Einstellung zu finalisieren.**

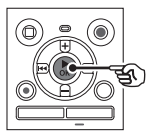

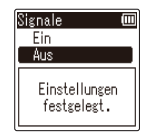

Wenn die **Bildschirmanzeige** auf [**Einfacher Modus**] steht.

Signale Ein **Einstellungen** festgelegt.

- **•** Es wird eine Meldung angezeigt, dass die Einstellung eingegeben wurde.
- **•** Sie können die Einstellung abbrechen und zum vorherigen Bildschirm zurückkehren, indem Sie die Taste LA anstelle der Taste **► OK** drücken

4

**8 Drücken Sie die Taste** STOP **(**J**), um den Menübildschirm zu verlassen.**

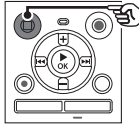

- **•** Wenn der Menübildschirm während der Aufnahme oder Wiedergabe angezeigt wird, drücken Sie die
- Taste MENU, um zum vorherigen Bildschirm zurückzukehren, ohne die Aufnahme/Wiedergabe zu beenden.

# **HINWEIS**

- **•** Bei Menüeinstellungen, die vorgenommen werden, während sich der Voice Rekorder im Stoppmodus befindet, verlässt der Voice Rekorder das Menü und kehrt in den Stoppmodus zurück, wenn 3 Minuten lang keine Bedienung erfolgt. In diesem Fall wird der ausgewählte Einstellungsposten nicht geändert.
- **•** Bei Menüeinstellungen, die während der Aufnahme/Wiedergabe vorgenommen werden, verlässt der Voice Rekorder das Menü, wenn 8 Sekunden lang keine Bedienung erfolgt.

## <span id="page-53-0"></span>**Menüposten, die während der Aufnahme eingestellt werden können**

Nur Normalmodus

[**Aufnahmepegel**] [**Low Cut Filter**] [**VCVA**]**\*1** [**LED**]

# **Menüposten, die während der Wiedergabe eingestellt werden können**

**Normalmodus** 

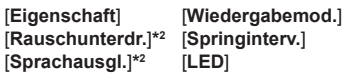

Einfacher Modus

[**Springinterv.**]

**Menüposten, die im einfachen Modus eingestellt werden können**

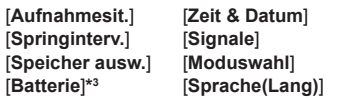

- \***1** [**VCVA**] wird während V-Sync nicht angezeigt. Aufnahme oder wenn [**Autoindex**] auf [**Ein**] gesetzt ist.
- \***2** [**Rauschunterdr.**] und [**Sprachausgl.**] werden im Modus [**Musik**] oder im Modus [**Podcast**] nicht angezeigt.
- **\*3** Nur Modell WS-883

# **Dateimenü [Dateimenü]**

<span id="page-54-0"></span>**Verhindern eines versehentlichen Löschens einer Datei [Dateischutz]**

Durch die Dateischutzfunktion werden wichtige Daten vor versehentlichem Löschen geschützt. Eine einmal gesperrte Datei wird auch dann nicht gelöscht, wenn die Operation zum Löschen aller Dateien in ihrem Ordner durchgeführt wird ( $\sqrt{13}$  S. [48](#page-47-1)).

**1 Wählen Sie die Datei aus, die Sie sperren möchten (**g**S. [25\)](#page-24-0).**

[**Ein**]:

Die Datei wird gesperrt.

[**Aus**]:

Der Dateischutz wird aufgehoben.

# **Sortieren von Dateien [Sortieren nach]**

Sie können die Wiedergabereihenfolge der Dateien in einem Ordner ändern.

**1 Drücken Sie die Taste** + **oder**  –**, um [**Dateiname**], [**Datum aufwärts**] oder [**Datum abwärts**] auszuwählen.**

## [**Dateiname**]:

Sortiert die Dateien automatisch nach Dateinamen.

#### [**Datum aufwärts**]:

Sortiert die Dateien automatisch nach Datum (Aufnahmezeit/-datum) von den ältesten zu den neuesten Dateien.

## [**Datum abwärts**]:

Sortiert die Dateien automatisch nach Datum (Aufnahmezeit/-datum) von der neuesten zur ältesten Datei. **2 Drücken Sie die Taste** + **oder -, um die Priorität von nicht abgespielten Dateien auszuwählen.**

[**Ein**]:

Sortiert die nicht abgespielten Dateien nach Priorität.

[**Aus**]:

Schaltet die Priorität der nicht abgespielten Dateien aus.

- **3 Drücken Sie die Taste** + **oder -, um [**Rekorder**], [**Musik**] oder [**Podcast**] zu wählen.**
	- **•** Alle Dateien im ausgewählten Ordner werden sortiert.

## **HINWEIS**

**•** Die Ordner werden immer in der Reihenfolge ihrer Namen aufgelistet. Sie können Ordner nicht sortieren.

# **Aufteilen einer Datei [Datei teilen]**

Große Dateien oder Dateien mit langen Aufnahmezeiten können zur einfacheren Verwaltung und Bearbeitung aufgeteilt werden.

## **HINWEIS**

- **•** Nur die Dateiaufzeichnung auf dem Voice Rekorder kann geteilt werden.
- **1 Geben Sie die zu teilende Datei wieder, und stoppen Sie die Wiedergabe am gewünschten Teilungspunkt.**
- **2 Wählen Sie [**Datei teilen**] in dem Menü [**Dateimenü**].**

**3 Drücken Sie die Taste** +**, um [**Start**] zu wählen.**

# **4** Drücken Sie die Taste **> OK**

**•** [**Teilen!**] wird im Display angezeigt, und der Aufteilungsvorgang der Datei beginnt.

[**Datei komplett geteilt**] wird angezeigt, wenn der Vorgang abgeschlossen worden ist.

# **TIPP**

**•** Nach der Aufteilung einer Datei erhält die erste Hälfte der Datei den Namen "Dateiname 1" und die zweite Hälfte .Dateiname 2".

# **HINWEIS**

- **•** Dateien können nicht geteilt werden, wenn sich 200 Dateien in dem Ordner befinden.
- **•** Gesperrte Dateien können nicht geteilt werden.
- **•** Es kann sein, dass es nicht möglich ist, einige Dateien mit extrem kurzen Aufnahmezeiten zu teilen.
- **•** Um das Risiko einer Datenbeschädigung zu vermeiden, nehmen Sie die Batterie niemals heraus, während Sie eine Datei aufteilen.

# **Erhöhen des Gesamtlautstärkepegels einer Datei [Normalisieren]**

Erhöhen Sie die Gesamtlautstärke, bis der höchste Lautstärkepegel der aufgezeichneten Datei den Schwellenwert für "No Clipping" (keine Verzerrung) erreicht, und speichern Sie sie dann als neue Datei.

- **1 Wählen Sie die Datei aus, die Sie normalisieren möchten.**
- **2 Wählen Sie [**Normalisieren**] in dem Menü [**Dateimenü**].**
- **3 Drücken Sie die Taste** +**, um [**Start**] zu wählen.**
- **4 Drücken Sie die Taste ▶ OK.** 
	- **•** [**Normalisierung läuft**] erscheint auf dem Display, und der Normalisierungsvorgang beginnt. [**Normalisierung abgeschlossen**] wird angezeigt, wenn der Vorgang abgeschlossen worden ist.

## **TIPP**

**•** Die Datei erhält den Namen "**Dateiname\_1**" nach der Bearbeitung.

## **HINWEIS**

- **•** Der Normalisierungseffekt kann bei Dateien wie den folgenden nicht erreicht werden.
	- **•** Dateien, die ursprünglich mit einem hohen Lautstärkepegel aufgenommen wurden.
	- **•** Dateien, in denen plötzlich auftretende laute Geräusche aufgezeichnet sind.
	- **•** Dateien, die eine große Variation von Lautstärkepegeln enthalten.
- **•** Wenn der aktuelle Ordner 200 Dateien enthält, kann [**Normalisieren**] nicht durchgeführt werden.
- **•** Nehmen Sie die Batterien während der Normalisierung nicht heraus. Anderenfalls können Daten verfälscht werden.

# **Anzeigen von Datei- oder Ordnerinformationen [Eigenschaft]**

Sie können die Informationen einer Datei oder eines Ordners über einen Menübildschirm anzeigen.

#### **Datei-Informationen**

**1 Drücken Sie die Taste** + **oder**  −**, um den Bildschirm zu wechseln.**

> **•** Es werden Informationen zu den Posten [**Name**], [**Datum**], [**Größe**] und [**Bitrate**] angezeigt.

#### **Ordner-Informationen**

- **2 Drücken Sie die Taste** + **oder**  −**, um den Bildschirm zu wechseln.**
	- **•** Es werden Informationen zu den Posten [**Name**], [**Datei**] (die Anzahl der Dateien) und [**Ordner**] (die Anzahl der Ordner) angezeigt.
	- **•** Der Posten [**Ordner**] wird im Modus [**Rekorder**] nicht angezeigt.
	- **•** Die angezeigte Anzahl von Dateien enthält keine Dateien in Formaten, die für den Voice Rekorder nicht erkennbar sind.

# **Aufnahmemenü [Aufnahmemenü]**

**Auswählen des Aufnahmepegels [Aufnahmepegel]**

Sie können den Aufnahmepegel (Empfindlichkeit) nach Bedarf für Ihre Aufnahmeanwendung ändern.

## [**Hoch**]:

Geeignet für Veranstaltungen mit großem Publikum wie Vorlesungen und Konferenzen und Tonaufzeichnungen aus großer Entfernung bzw. bei geringer Lautstärke.

#### [**Niedrig**]:

Geeignet zum Aufnehmen von Diktaten.

## [**Automatisch**]:

Der Aufnahmepegel ändert sich immer automatisch entsprechend der Lautstärke des Eingangstons. Diese Option eignet sich für die Aufnahme aller Arten von Sounds.

## **TIPP**

**•** Um die Stimme des Sprechers deutlich aufzunehmen, stellen Sie [**Aufnahmepegel**] auf [**Niedrig**] und platzieren Sie das eingebaute Mikrofon des Voice Rekorders in der Nähe des Mundes des Sprechers (5 bis 10cm Abstand).

# **Einstellen des Aufnahmemodus [Aufnahmemodus]**

Sie können der Tonqualität oder der Aufnahmezeit den Vorrang geben. Wählen Sie den Aufnahmemodus, der am besten zu Ihrer Aufnahmeanwendung passt.

[**MP3 128kbps**] [**MP3 64kbps mono**]**\*** [**MP3 8kbps mono**]**\* [PCM 22.05k mono]\***

**\*** Mono-Aufnahme

## **TIPP**

- **•** Die Tonqualität verbessert sich mit zunehmender Aufnahmerate.
- **•** Durch Wahl einer höheren Aufnahmerate erhöht sich auch die Dateigröße. Überprüfen Sie vor der Aufnahme, dass ausreichend freier Speicher vorhanden ist.
- **•** Um Konferenzen und Präsentationen deutlich aufzuzeichnen, wird empfohlen, [**Aufnahmemodus**] auf [**MP3 128kbps**] einzustellen.

## **HINWEIS**

- **•** Wenn [**Aufnahmemodus**] auf Stereo eingestellt ist, wird bei der Aufnahme mit einem angeschlossenen externen Mono-Mikrofon nur der linke Kanal aufgezeichnet.
- **•** Wenn [**Aufnahmemodus**] auf [**MP3 8kbps mono**] eingestellt ist, wird die Seite **(R)** des eingebauten Mikrofons automatisch ausgeschaltet.

# **Aufnahmemenü [Aufnahmemenü]**

**Reduzieren von Rauschen während der Aufnahme [Low Cut Filter]**

Mit der Tiefpassfilterfunktion des Voice Rekorders können Sie Aufnahmen machen, die Brummgeräusche von Klimaanlagen oder tieffrequente Geräusche von Geräten wie Projektoren reduzieren.

## [**Ein**]:

Schaltet den Low Cut Filter ein. [**Aus**]:

Schaltet den Low Cut Filter aus.

# <span id="page-58-0"></span>**Sprachaktivierte Aufnahmefunktion [VCVA]**

Die sprachaktivierte Aufnahmefunktion (VCVA) startet die Aufnahme automatisch, wenn ein Ton lauter als der voreingestellte Sprachaktivierungspegel erkannt wird, und pausiert die Aufnahme automatisch, wenn der Lautstärkepegel sinkt. Mit dieser Funktion können Sie bei der Aufzeichnung nicht benötigte stille Abschnitte (z. B. lange Pausen während Konferenzen) automatisch auslassen und so Speicherplatz sparen.

## [**Ein**]:

Schaltet VCVA ein. Sie können den für VCVA verwendeten Sprachaktivierungspegel einstellen. [**Aus**]:

Schaltet VCVA aus. Stellt die Standardaufzeichnung wieder her. **Einstellen des Sprachaktivierungspegels für die sprachgesteuerte Aufnahme**

**Drücken Sie die Taste REC (●). um die Aufnahme zu starten.** 

**•** Die Aufnahme pausiert automatisch etwa 1 Sekunde, nachdem der Eingangston leiser als die eingestellte Aktivierungsempfindlichkeit geworden ist.

Die blinkende Meldung [**Standby**] erscheint im Display. Die LED-Kontrollleuchte leuchtet, wenn die Aufnahme aktiviert wird, und blinkt, wenn die Aufnahme pausiert wird.

**2 Drücken Sie die Taste**   $\blacktriangleright\blacktriangleright$  oder  $\blacktriangleright$  **4**, um den **Sprachaktivierungspegel einzustellen.**

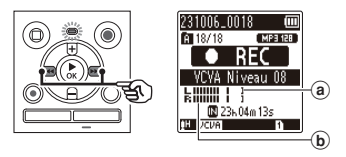

- (a) Sprachaktivierungspegel (bewegt sich nach links/rechts entsprechend dem eingestellten Pegel)
- b Pegelanzeige (ändert sich proportional zur Lautstärke der Aufnahme)
- **•** Die Einstellung kann in einem Bereich von [**01**] bis [**15**] angepasst werden.

4

### **TIPP**

- **•** Durch Erhöhen des Einstellwertes wird die VCVA-Aktivierungsempfindlichkeit erhöht, so dass leisere Geräusche den Aufnahmestart auslösen können.
- **•** Passen Sie den VCVA-Sprachaktivierungspegel entsprechend Ihrer Aufnahmesituation an (falls laute Umgebungsgeräusche oder dergleichen vorhanden sind).
- **•** Um Aufnahmefehler zu vermeiden, empfiehlt es sich, vorher eine Testaufnahme zu machen, um den Sprachaktivierungspegel einzustellen.

# **HINWEIS**

- **•** Die folgenden Funktionen sind deaktiviert, wenn Sie die Funktion [**VCVA**] verwenden:
	- [Aufnahmesit.] ( $\mathbb{R}$  S. [31](#page-30-0))
	- **•** *IV-Sync. Recl (* $\mathbb{R}$  *S. [60](#page-59-0))*
	- $\cdot$  [Autoindex] ( $\mathbb{R}$  S. [62](#page-61-0))

# <span id="page-59-0"></span>**Sprachsynchronisationsaufnahme [V-Sync. Rec]**

Die Sprachsynchronisations-Aufnahmefunktion beginnt automatisch mit der Aufnahme, wenn ein Ton erkannt wird, der lauter als der voreingestellte Sprachsynchronisations-Aufnahmepegel (Erkennungspegel) ist, und stoppt die Aufnahme automatisch, wenn der Lautstärkepegel sinkt. Wenn Sie Musik von einem anderen Gerät kopieren, das an den Voice Rekorder angeschlossen ist, verwenden Sie die Sprachsynchronisations-Aufnahmefunktion, um die Pausen zwischen den Musiktiteln zu erkennen und jeden Titel als separate Datei zu speichern.

#### [**1Sekunde**], [**2Sekunden**], [**3Sekunden**], [**5Sekunden**]:

Stellt die Erkennungsdauer ein. Der Voice Rekorder schaltet in den Standby-Modus, wenn der Eingangspegel (Aufnahmepegel) mindestens für die eingestellte Erkennungszeit unter dem voreingestellten Pegel liegt.

#### [**Aus**]:

Die Aufnahme erfolgt wie normal.

**Menü**

# **Aufnahmemenü [Aufnahmemenü]**

**Einstellen des Sprachsynchronisationspegels für die Sprachsynchronisationsaufnahme**

- **1 Drücken Sie die Taste** REC **(**K**), um die Aufnahme vorzubereiten.**
- **2 Drücken Sie die Taste**   $\blacktriangleright\blacktriangleright$  oder  $\blacktriangleright$  **l**, um den **Sprachsynchronisationspegel einzustellen.**

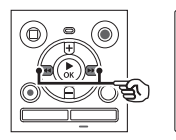

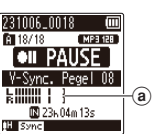

- (a) Sprachsynchronisationspegel (bewegt sich nach rechts/links, entsprechend dem eingestellten Pegel)
- **•** Der Sprachsynchronisationspegel kann auf einen Wert zwischen [**01**] und [**15**] eingestellt werden.
- **•** Durch Erhöhen des Einstellwertes wird die Aktivierungsempfindlichkeit erhöht, so dass auch leisere Geräusche den Start der Aufnahme auslösen.

## **8** Drücken Sie die Taste REC ( $\bullet$ ) **erneut.**

- **•** Die blinkende Meldung [**Standby**] erscheint im Display, und die LED-Kontrollleuchte blinkt.
- **•** Die Aufnahme beginnt automatisch, wenn das Eingangssignal lauter ist als der Sprachsynchronisationspegel.

# **TIPP**

- **•** Der Voice Rekorder beendet die Aufnahme automatisch und kehrt in den Aufnahmebereitschaftsmodus zurück, wenn der Eingangston mindestens für die eingestellte Erkennungszeit unter dem Sprachsynchronisationspegel liegt. Jedes Mal, wenn der Voice Rekorder in den Bereitschaftsmodus wechselt, wird die aktuelle Datei geschlossen. Die Aufnahme wird in einer neuen Datei fortgesetzt, wenn das nächste Mal ein Ton erkannt wird.
- **•** Drücken Sie die Taste STOP ( $\blacksquare$ ), um eine Sprachsynchronisationsaufnahme zu beenden.

# **HINWEIS**

- **•** Bei Verwendung der Funktion [**V-Sync. Rec**] sind die folgenden Funktionen deaktiviert:
	- *<u>IAufnahmesit.</u>* ( $\sqrt{8}$  S. [31\)](#page-30-0)
	- $[VCVA]$  ( $\approx$  S. [59\)](#page-58-0)
	- **[Autoindex]** ( $\mathbb{F}$  S. [62\)](#page-61-0)

# **Aufnahmemenü [Aufnahmemenü]**

<span id="page-61-0"></span>**Schreiben einer Indexmarke an der Startposition des aktiven Sounds [Autoindex]**

Auto-Index ist eine Funktion, die eine Indexmarkierung an die Startposition des aktiven Tons schreibt, wenn die Stille 3 Minuten oder länger anhält. Dies erleichtert das Überspringen stummer Abschnitte während der Wiedergabe.

## [**Ein**]:

Schaltet den automatischen Index ein. Eine Indexmarke wird automatisch an die Startposition des aktiven Sounds geschrieben, nachdem 3 Minuten lang Stille herrschte.

#### [**Aus**]:

Schaltet den Auto-Index aus.

## **Einstellen des Indexpegels**

- **Drücken Sie die Taste REC (** $\bullet$ **). um die Aufnahme zu starten.**
- **2** Drücken Sie die Taste **oder** L**, um den Indexpegel einzustellen.**

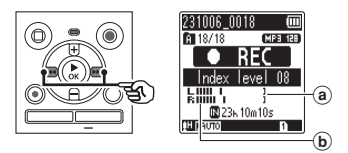

- (a) Indexpegel (bewegt sich nach links/rechts zur Anpassung an den eingestellten Pegel)
- b Pegelanzeige (ändert sich proportional zur Lautstärke der Aufnahme)
- **•** Die Einstellung kann in einem Bereich von [**01**] bis [**15**] angepasst werden.

# **HINWEIS**

- **•** Es können bis zu 99 automatische Indexmarken geschrieben werden. Die Meldung [**Index voll**] erscheint, wenn die Markierungszahl 99 überschreitet.
- **•** Die folgenden Funktionen sind deaktiviert, wenn Sie die Funktion [**Autoindex**] verwenden:
	- [Aufnahmesit.] ( $\sqrt{3}$  S. [31\)](#page-30-0)
	- $[VCVA]$  ( $\sqrt{3}$  S. [59\)](#page-58-0)
	- **•** [V-Sync. Rec] ( $\sqrt{rs}$  S. [60\)](#page-59-0)

**Menü**

# **Wiedergabemenü [Wiedergabemenü]**

<span id="page-62-0"></span>**Reduzieren von Rauschen während der Wiedergabe [Rauschunterdr.]**

Verwenden Sie die Funktion

[**Rauschunterdr.**], um das Rauschen zu reduzieren, wenn eine aufgenommene Stimme schwer zu erkennen ist.

## [**Hoch**] [**Niedrig**]:

Reduziert die Umgebungsgeräusche und erzeugt eine Wiedergabe mit höherer Klangqualität.

#### [**Aus**]:

Die Rauschunterdrückungsfunktion ist deaktiviert.

#### **HINWEIS**

- **•** [**Rauschunterdr.**] ist nur im Modus [**Rekorder**] aktiviert.
- **•** Wenn die Funktion [**Rauschunterdr.**] verwendet wird, entlädt sich die Batterie schneller.
- **•** Die folgende Funktion ist nicht verfügbar, wenn Sie die Funktion [**Rauschunterdr.**] verwenden.
	- **•** Ändern der Wiedergabestimme  $(F \times S, 42)$  $(F \times S, 42)$  $(F \times S, 42)$
	- **•** [**Langsame Wdg**] der Funktion **[Überschatten]** ( $\sqrt{3}$  S. [63\)](#page-62-1)

# <span id="page-62-1"></span>**Wiedergabe abwechselnd mit und ohne Ton [Überschatten]**

Bei der Überschattungsfunktion des Voice Rekorders wird der Abschnitt der ABC-Wiederholungswiedergabe ( $\sqrt{s}$  S. [44](#page-43-0)) abwechselnd mit normaler Lautstärke und Stille (je nach Einstellung leiser oder langsamer) wiedergegeben. Dies ist eine optimale Funktion für Hör- und Sprechübungen. Bitte nutzen Sie es zum Sprachenlernen.

[**Lautlos**]:

Nachdem der Wiederholungsabschnitt mit normaler Lautstärke abgespielt wurde, wird der Wiederholungsabschnitt leise abgespielt.

### [**Geringe Lautst**]:

Nachdem der Wiederholungsabschnitt mit normaler Lautstärke abgespielt wurde, wird der Wiederholungsabschnitt mit geringer Lautstärke abgespielt.

#### [**Langsame Wdg**]:

Nach der Wiedergabe des Wiederholungsabschnitts wird der Wiederholungsabschnitt in langsamer Geschwindigkeit wiedergegeben.

#### [**Aus**]:

Die Schattenwiedergabe wird ausgeschaltet.

## **HINWEIS**

- **•** Die Schattenwiedergabe ist eine Funktion, die durch eine ABC-Wiederholungswiedergabe aktiviert wird. Nachdem Sie die Einstellungen für die Schattenwiedergabe abgeschlossen und den Menübildschirm verlassen haben, siehe "**[ABC-](#page-43-0)[Wiederholungswiedergabe](#page-43-0)**" ( $\sqrt{3}$  S. [44](#page-43-0)).
- **•** Wenn [**Überschatten**] auf [**Langsame Wdg**] eingestellt ist, ist die Funktion [**Rauschunterdr.**] nicht verfügbar ( $\sqrt{3}$  S. [63\)](#page-62-0).

# **Wiedergabemenü [Wiedergabemenü]**

<span id="page-63-0"></span>**Anpassen von leisen Passagen während der Wiedergabe [Sprachausgl.]**

Schneidet nieder- und hochfrequente Komponenten ab und kompensiert leise Komponenten während der Wiedergabe. Verwenden Sie diese Funktion, um leise Teile von Gesprächen oder anderen Tonaufnahmen lauter und klarer zu machen.

#### [**Ein**]:

Aktiviert die Sprachausgleichsfunktion. [**Aus**]:

Deaktiviert die Sprachausgleichsfunktion.

# **HINWEIS**

- **•** [**Sprachausgl.**] ist nur im Modus [**Rekorder**] aktiviert.
- **•** Bei Verwendung der Funktion [**Sprachausgl.**] wird die Batterie schneller entladen.

# <span id="page-63-1"></span>**Auswählen der Wiedergabemodi [Wiedergabemod.]**

Es stehen mehrere Wiedergabemodi für unterschiedliche Hörgewohnheiten zur Verfügung.

- **1 Drücken Sie die Taste** + **oder**  – **um [**Rekorder**], [**Musik**] oder [**Podcast**] zu wählen.**
- **2** Drücken Sie die Taste **> OK**.

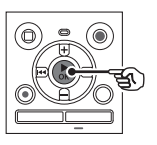

Wenn Sie [**Rekorder**] oder [**Podcast**] wählen:

**g** Gehe zu Schritt 3 Wenn Sie [**Musik**] wählen: <sup>g</sup>Gehe zu Schritt **5**

**Wenn [**Rekorder**] oder [**Podcast**] ausgewählt wurde**

**3 Drücken Sie die Taste** + **oder −, um [**Wiedergabeber.**] oder [**Wiederholung**] zu wählen.**

### [**Wiedergabeber.**]:

Damit können Sie einen Bereich von Dateien für die Wiedergabe festlegen.

## [**Wiederholung**]:

Spielt die Dateien im festgelegten Bereich wiederholt ab.

## **4 Drücken Sie die Taste** + **oder** –**, um eine Einstellung auszuwählen.**

### **Wenn [**Wiedergabeber.**] ausgewählt wurde:**

#### [**Datei**]:

Die Wiedergabe stoppt nach dem Abspielen der aktuellen Datei.

## [**Ordner**]:

Es werden nacheinander alle Dateien im aktuellen Ordner wiedergegeben, und die Wiedergabe stoppt nach dem Abspielen der letzten Datei im Ordner.

#### **Wenn [**Wiederholung**] ausgewählt wurde:**

## [**Ein**]:

Die Dateien im festgelegten Wiedergabebereich werden wiederholt abgespielt.

[**Aus**]:

Hebt die Wiederholungswiedergabe auf.

**Menü**

#### **Wenn [**Musik**] ausgewählt wurde:**

## **5 Drücken Sie die Taste** + **oder −, um [**Wiedergabeber.**], [**Wiederholung**] oder [**Zufall**] zu wählen.**

### [**Wiedergabeber.**]:

Damit können Sie einen Bereich von Dateien für die Wiedergabe festlegen.

#### [**Wiederholung**]:

Spielt die Dateien im festgelegten Bereich wiederholt ab.

#### [**Zufall**]:

Gibt die Dateien im eingestellten Bereich in zufälliger Reihenfolge wieder.

## **6 Drücken Sie die Taste** + **oder −, um eine Einstellung auszuwählen.**

#### **Wenn [**Wiedergabeber.**] ausgewählt wurde:**

[**Datei**], [**Ordner**], [**Alles**]: Geben Sie den Bereich der Dateien für die Wiedergabe an.

# **Wenn [**Wiederholung**] oder [**Zufall**] ausgewählt wurde:**

#### [**Ein**]:

Die Dateien im festgelegten Wiedergabebereich werden wiederholt oder in zufälliger Reihenfolge abgespielt.

## [**Aus**]:

Die Wiederholungswiedergabe und die Zufallswiedergabe werden abgebrochen.

# **HINWEIS**

- **•** Wenn [**Wiedergabeber.**] auf [**Datei**] eingestellt ist, blinkt [**Dateiende**] im Display 2 Sekunden lang, nachdem die letzte Datei im Ordner wiedergegeben worden ist, und die Wiedergabe stoppt dann an der Startposition der letzten Datei.
- **•** Wenn [**Wiedergabeber.**] auf [**Ordner**] eingestellt ist, blinkt [**Dateiende**] im Display 2 Sekunden lang, nachdem die letzte Datei im Ordner wiedergegeben worden ist, und die Wiedergabe stoppt dann an der Startposition der ersten Datei im Ordner.

# <span id="page-64-0"></span>**Einstellen eines Sprungintervalls [Springinterv.]**

Mit der Funktion [**Springinterv.**] können Sie während der Wiedergabe einer Datei um einen bestimmten Betrag vorwärts (Vorwärtssprung) oder rückwärts (Rückwärtssprung) springen. Dies ist eine praktische Funktion zum schnellen Wechseln der Wiedergabeposition und dem wiederholten Abspielen von kurzen Passagen.

## **Wenn der Bildschirm [**Normalmodus**] angezeigt wird**

**1 Drücken Sie die Taste** + **oder**  –**, um [**Vorwärtssprung**] oder [**Rücksprung**] auszuwählen.**

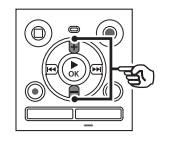

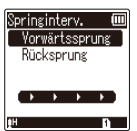

## [**Vorwärtssprung**]:

Startet die Wiedergabe, nachdem die Wiedergabeposition um den eingestellten Wert nach vorne verschoben wurde.

#### [**Rücksprung**]:

Startet die Wiedergabe, nachdem die Wiedergabeposition um den eingestellten Wert nach hinten verschoben wurde.

## **2 Drücken Sie die Taste** + **oder** –**, um eine Einstellung auszuwählen.**

#### **Wenn [**Vorwärtssprung**] ausgewählt wurde:**

[**Dateisprung**], [**10Sek. Sprung**], [**30Sek. Sprung**], [**1Min. Sprung**], [**5Min. Sprung**], [**10Min. Sprung**]

#### **Wenn [**Rücksprung**] ausgewählt wurde:**

[**Dateisprung**], [**1Sek. Sprung**] bis [**3Sek. Sprung**], [**5Sek. Sprung**], [**10Sek. Sprung**], [**30Sek. Sprung**], [**1Min. Sprung**], [**5Min. Sprung**]

**Wenn der Bildschirm [**Einfacher Modus**] angezeigt wird**

**1 Drücken Sie die Taste** + **oder** –**, um [**Dateisprung**], [** $\leftarrow$  **45Sek.** 10Sek. MI **oder [** $\leftarrow$  **45Min.** 10Min.  $\rightarrow$  11 **auszuwählen.**

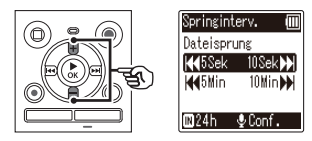

# [**Dateisprung**]:

Überspringt in Einheiten von **Dateien** 

[L**5Sek. 10Sek.** M]: Durch Drücken der Taste I erfolgt ein Rücksprung von 5 Sekunden; durch Drücken der Taste MH erfolgt ein Vorwärtssprung von 10 Sekunden, und dann beginnt die Wiedergabe.

### [L**5Min. 10Min** M]:

Durch Drücken der Taste I erfolgt ein Rücksprung von 5 Minuten; durch Drücken der Taste  $\blacktriangleright\blacktriangleright$ l erfolgt ein Vorwärtssprung von 10 Minuten, und dann beginnt die Wiedergabe.

# **HINWEIS**

**•** Vorwärts-/Rückwärts-Sprungoperationen über einen Sprungbereich, der eine Indexmarke oder die Startposition einer Datei enthält, halten an dieser Marke oder an der Startposition an.

## **Wiedergabe mit Vorwärts-/Rücksprung**

- **Drücken Sie die Taste ▶ OK, um die Wiedergabe zu starten.**
- **2** Drücken Sie die Taste **oder** L **während der Wiedergabe.** 
	- **•** Die Wiedergabe beginnt nach dem Vorwärts- oder Rückwärtssprung um den eingestellten Wert.

**Menü**

# **Display-/Tonmenü [DisplayTonmenü]**

# **Anpassen des Kontrasts [Kontrast]**

Sie können den Kontrast des Displays in 12 verschiedenen Stufen einstellen.

**•** Die Einstellung kann in einem Bereich von [**01**] bis [**12**] angepasst werden.

# **Einstellen der LED-Kontrollleuchte [LED]**

Die LED-Kontrollleuchte kann auch ausgeschaltet werden.

#### [**Ein**]:

Die LED-Kontrollleuchte ist eingeschaltet.

#### [**Aus**]:

Die LED-Kontrollleuchte bleibt ausgeschaltet.

#### **TIPP**

**•** Selbst wenn Sie die Einstellung [**LED**] auf [**Aus**] setzen, blinkt die LED-Kontrollleuchte, während Dateien zwischen dem Voice Rekorder und einem PC übertragen werden.

# **Ein-/Ausschalten des Signaltons [Signalton]**

Der Voice Rekorder bestätigt mit einem Signalton die Bedienung einer Taste oder warnt vor Betriebsfehlern. Sie können auswählen, ob der Voice Rekorder Signaltöne ausgeben soll.

### [**Ein**]:

Die Signaltöne sind aktiviert. [**Aus**]:

Die Signaltöne sind deaktiviert.

# **Ändern der Anzeigesprache [Sprache(Lang)]**

Sie können bei diesem Voice Rekorder die Sprache für die Anzeigen im Display auswählen.

**•** [日本語], [**Čeština**], [**Dansk**], [**Deutsch**], [**English**], [**Español**], [**Français**], [**Italiano**], [**Nederlands**], [**Polski**], [**Русский**], [**Svenska**], [繁體中⽂].

# **Gerätemenü [Gerätemenü]**

<span id="page-67-0"></span>**Auswählen des Aufnahmemediums [Speicher ausw.]**

Wenn eine microSD-Karte in den Voice Rekorder eingelegt ist, können Sie auswählen, ob Sie den internen Speicher oder die microSD-Karte verwenden möchten  $(m \approx S, 18)$  $(m \approx S, 18)$  $(m \approx S, 18)$ .

[**eingebaute**]: Verwendet den internen Speicher des Voice Rekorders.

#### [**microSD-Karte**]:

Verwendet die microSD-Karte.

# **Einstellen des verwendeten Batterietyps [Batterie]**

Wählen Sie den Batterietyp für die Batterie aus, die Sie verwenden.

# **Nur Modell WS-883**

#### [**Ni-MH**]:

Wählen Sie diese Einstellung, wenn Sie wiederaufladbare Ni-MH-Akkus (Modell BR404) verwenden.

#### [**Alkaline**]:

Wählen Sie diese Einstellung, wenn Sie eine Alkaline-Trockenbatterie verwenden.

# **Einstellen von Uhrzeit/Datum [Zeit & Datum]**

Wenn die Zeit und das Datum eingestellt worden sind, kann in den Informationen für jede Datei im Menü unter [**Eigenschaft**] geprüft werden, wann eine Datei aufgezeichnet wurde.

**1 Drücken Sie die Taste**   $\blacktriangleright\blacktriangleright$  oder  $\blacktriangleright$  **44.** um **den gewünschten Einstellungsposten auszuwählen.** 

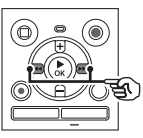

**2 Drücken Sie die Taste** + **oder** –**, um die Zahl zu ändern.** 

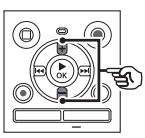

- **•** Um die Einstellung eines anderen Postens zu ändern, drücken Sie die Taste MI oder III. um den blinkenden Cursor zu bewegen, und drücken Sie dann die Taste **+** oder **–**, um die Zahl zu ändern.
- **Drücken Sie die Taste ▶ OK, um die Einstellung zu finalisieren.**

**Menü**

#### **TIPP**

**•** Wenn Sie das Jahr, den Monat oder das Datum einstellen, ändert sich mit jedem Drücken der Taste **FOLDER/INDEX** die Reihenfolge der Datumsanzeige.

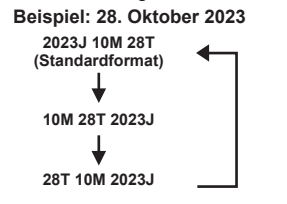

#### **HINWEIS**

**•** Wenn die Batterien aus dem Voice Rekorder entnommen werden, wird der Bildschirm [**Zeit & Datum**] automatisch nach dem Einschalten der Stromversorgung angezeigt.

#### **Nur Modell WS-883:**

**•** Wenn Sie Nickel-Metallhydrid-Akkus (BR404) verwenden, kann der Bildschirm [**Zeit & Datum**] angezeigt werden, wenn die Batterien leer sind, auch wenn sie nicht ausgetauscht wurden.

# **Auswählen des Modus [Moduswahl]**

Bei diesem Rekorder können Sie zwischen dem normalen Modus und dem einfachen Modus wählen, in dem häufig verwendete Funktionen aufgelistet sind.

Im einfachen Modus wird der angezeigte Text zur besseren Lesbarkeit vergrößert.

### [**Normalmodus**]:

Dabei handelt es sich um den Standardmodus, in dem alle Funktionen verfügbar sind.

#### [**Einfacher Modus**]:

In diesem Modus werden die am häufigsten verwendeten Funktionen aufgelistet. Der Text wird für eine verbesserte Lesbarkeit vergrößert angezeigt.

# <span id="page-68-0"></span>**Wiederherstellen der Standardeinstellungen [Reset]**

Mit der Funktion [**Reset**] werden alle Funktionen des Voice Rekorders auf ihre ursprünglichen (werksseitigen) Einstellungen zurückgesetzt. Die Zeiteinstellung und Dateinummer bleiben jedoch erhalten.

**1 Drücken Sie die Taste** +**, um [**Start**] zu wählen.**

**Aufnahmemenü:** Aufnahmepegel: Automatisch Aufnahmemodus: MP3 128kbps Low Cut Filter: Aus VCVA: Aus V-Sync. Rec: Aus Autoindex: Aus Aufnahmesit.: Aus **Wiedergabemenü:** Rauschunterdr.: Aus Überschatten: Aus Sprachausgl.: Aus Wiedergabemod.: Wiedergabeber.: Datei Wiederholung: Aus Zufall: Aus Springinterv.: Vorwärtssprung: Dateisprung Rücksprung: Dateisprung **Display-/Tonmenü:** Kontrast: Niveau 06 LED: Ein Signale: Fin Sprache(Lang): 日本語 **Gerätemenü:** Speicher ausw.: eingebaute Batterie\*: Ni-MH Moduswahl: Normalmodus

**\*** nur Modell WS-883

# <span id="page-69-0"></span>**Formatieren eines Aufnahmemediums [Formatieren]**

Beim Formatieren eines Aufnahmemediums werden alle darauf gespeicherten Dateien gelöscht. Achten Sie unbedingt darauf, vor dem Formatieren alle wichtigen Dateien auf einen PC zu übertragen.

**1 Drücken Sie die Taste** + **oder**  –**, um das zu formatierende Aufnahmemedium auszuwählen.**

> [**eingebaute**]: Formatiert den internen Speicher. [**microSD Karte**]: Formatiert die microSD-Karte.

- **2** Drücken Sie die Taste **> OK**.
- **3 Drücken Sie die Taste** +**, um [**Start**] zu wählen, und drücken**  Sie dann die Taste **► OK**.
- **4 Drücken Sie die Taste** +**, um [**Start**] erneut zu wählen, und drücken Sie dann die Taste**  NOK**.**
	- **•** [**Formatieren**] wird angezeigt, und die Formatierung beginnt.
	- **•** [**Formatieren abgeschlossen**] erscheint, wenn der Vorgang abgeschlossen worden ist.

#### **TIPP**

**•** Um alle Einstellungen des Voice Rekorders auf die Standardwerte zurückzusetzen, verwenden Sie die Funktion [Reset] ( $\mathbb{F}$  S. [69](#page-68-0)).

## **HINWEIS**

- **•** Formatieren Sie den Voice Rekorder niemals von einem PC aus.
- **•** Beim Formatieren werden alle Daten, einschließlich der gesperrten Dateien und der schreibgeschützten Dateien, gelöscht.
- **•** Bevor Sie eine Formatierung vornehmen, laden Sie den Akku auf oder tauschen Sie ihn aus, um sicherzustellen, dass er nicht vor dem Abschluss des Vorgangs erschöpft ist. Der Formatierungsvorgang kann manchmal über 10 Sekunden dauern. Um eine Datenbeschädigung zu vermeiden, sollten die folgenden Vorgänge niemals ausgeführt werden, bevor der Formatierungsvorgang beendet worden ist:
	- 1Entnehmen der Batterie
	- 2Entfernen der microSD-Karte (wenn das zu initialisierende Aufnahmemedium eine [**microSD Karte**] ist).
- **•** Wenn sich eine microSD-Karte im Voice Rekorder befindet, vergewissern Sie sich, dass [**eingebaute**] oder [**microSD Karte**] korrekt als zu löschendes Aufnahmemedium ausgewählt worden ist  $(mS, 68)$  $(mS, 68)$  $(mS, 68)$ .
- **•** Auch beim Formatieren oder Löschen ( $\sqrt{3}$ S. [48\)](#page-47-0) werden nur die Dateiverwaltungsinformationen des internen Speichers und/oder der microSD-Karte aktualisiert und die aufgezeichneten Daten nicht vollständig gelöscht.

Wenn Sie eine microSD-Karte entsorgen. achten Sie darauf, die Karte zu zerstören, die Karte zu formatieren und bis zum Ablauf der Aufzeichnungszeit Stille aufzuzeichnen oder einen ähnlichen Vorgang durchzuführen, um den Verlust persönlicher Daten zu verhindern.

# **Anzeigen von Informationen zum Aufnahmemedium [Speicher-Info]**

Über die Menüanzeige können Sie die verbleibende Speicherkapazität und die Gesamtkapazität des Aufnahmemediums anzeigen.

# **HINWEIS**

**•** Eine gewisse Menge an Speicherplatz auf dem Aufnahmemedium wird für Verwaltungszwecke genutzt. Deshalb ist die tatsächliche verfügbare Kapazität etwas geringer als die angezeigte Gesamtkapazität.

**Anzeigen von Informationen zum Voice Rekorder [System-Info]** 

Über die Menüanzeige können Sie Informationen zum Voice Rekorder anzeigen.

**•** Die folgenden Informationen zum Voice Rekorder werden angezeigt: [**Modell**], [**Version**] (Systemversion) und [**Seriennr.**].

# **Verwendung mit einem PC**

Das Anschließen des Voice Rekorders an einen PC erlaubt Folgendes:

- **•** Sie können auf Ihrem PC gespeicherte Sprachinhalte oder Musikdateien im MP3- und linearen PCM-Format (WAV) genießen.
- **•** Verwenden Sie den Voice Rekorder als externen Speicher, um Daten auf Ihrem PC zu speichern oder von dort zu laden  $(F \times S. 22)$  $(F \times S. 22)$ .

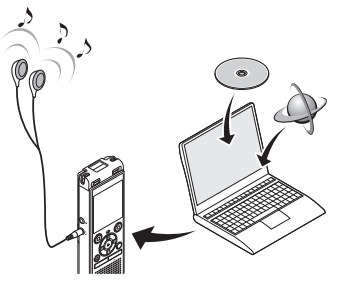

• Die Ohrhörer sind optional.

## **Vorsichtshinweise zum Anschließen an einen PC**

- **•** Wenn Sie eine Datei von Ihrem Voice Rekorder herunterladen oder darauf hochladen, dauert die Datenübertragung so lange, wie die LED-Kontrollleuchte des Voice Rekorders blinkt, selbst wenn der PC-Datenkommunikationsbildschirm ausgeblendet wird. Trennen Sie niemals den USB-Stecker, bevor die Datenkommunikation beendet ist. Verwenden Sie immer das Verfahren unter ■ S. [74](#page-73-0) um den USB-Stecker abzutrennen. Die Daten werden möglicherweise nicht korrekt übertragen, wenn Sie den Stecker abziehen, bevor das Laufwerk zum Stillstand gekommen ist.
- **•** Unterlassen Sie das Formatieren (Initialisieren) des Laufwerks des Voice Rekorders über einen PC. Eine Formatierung über den PC wird nicht ordnungsgemäß ausgeführt. Verwenden Sie zum Formatieren das Menü [**Formatieren**] des Voice Rekorders  $(m \leq S, 70)$  $(m \leq S, 70)$ .
- **•** Ordner oder Dateien, die auf einem PC-Dateiverwaltungsbildschirm verschoben oder umbenannt werden, werden möglicherweise neu geordnet oder sind nicht mehr erkennbar.
- **•** Um zu verhindern, dass elektronische Geräte in der Nähe durch Geräusche beeinträchtigt werden, trennen Sie das externe Mikrofon und die Ohrhörer ab, wenn Sie den Voice Rekorder an einen PC anschließen.
# **Anschließen/Trennen eines PCs**

### **Anschließen des Voice Rekorders an einen PC**

**1 Starten Sie den PC.**

**2 Schieben Sie den Schiebehebel des USB-Steckers in Pfeilrichtung.**

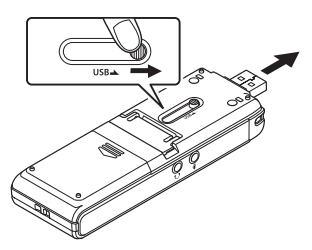

**3 Achten Sie darauf, dass der Voice Rekorder gestoppt ist, bevor Sie seinen USB-Stecker mit dem USB-Port des PCs verbinden.**

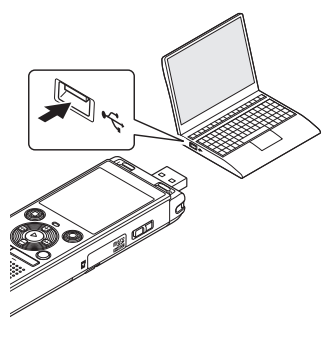

**•** [**Fernsteuerung**] erscheint im Display des Rekorders, wenn der Rekorder über USB mit einem Computer verbunden ist.

**Nur Modell WS-883: Wenn Sie einen wiederaufladbaren Nickel-Metallhydrid-Akku verwenden:**

- **•** Um den Akku zu laden, drücken Sie die Taste **NOK**
- **•** Um den Ladevorgang abzubrechen, drücken Sie eine beliebige Taste  $a$ ußer  $\triangleright$  OK.

### **TIPP**

- **•** Informationen zum USB-Anschluss des PCs finden Sie im Benutzerhandbuch des PCs.
- **•** Verwenden Sie bei Bedarf das optionale USB-Verlängerungskabel (KP19).

#### **HINWEIS**

- **•** Stecken Sie den USB-Stecker fest bis zum Anschlag ein. Wenn die Verbindung nicht ordnungsgemäß hergestellt wurde, ist kein normaler Betrieb möglich.
- **•** Wenn der Voice Rekorder über einen USB-Hub angeschlossen wird, kann dies zu einem instabilen Betrieb führen. Verwenden Sie keinen USB-Hub, wenn der Betrieb instabil ist.
- **•** Verwenden Sie nur das dedizierte USB-Verlängerungskabel (KP19). Der Betrieb ist nicht gewährleistet, wenn ein Kabel eines anderen Herstellers verwendet wird. Verwenden Sie dieses dedizierte Kabel auch nicht mit Produkten anderer **Hersteller**

5

### **Trennen des Voice Rekorders von einem PC**

Vergewissern Sie sich, dass die LED-Kontrollleuchte des Voice Rekorders nicht mehr blinkt, und ziehen Sie dann das USB-Kabel ab.

### **TIPP**

**•** Sie können das USB-Kabel trennen und den Voice Rekorder verwenden, bevor der Akku vollständig aufgeladen ist (nur Modell WS-883).

### **HINWEIS**

**•** Um das Risiko einer Datenbeschädigung zu vermeiden, trennen Sie den Voice Rekorder niemals vom USB-Anschluss, wenn die LED-Kontrollleuchte blinkt.

# **Sonstige Informationen**

# **Liste der Warnmeldungen**

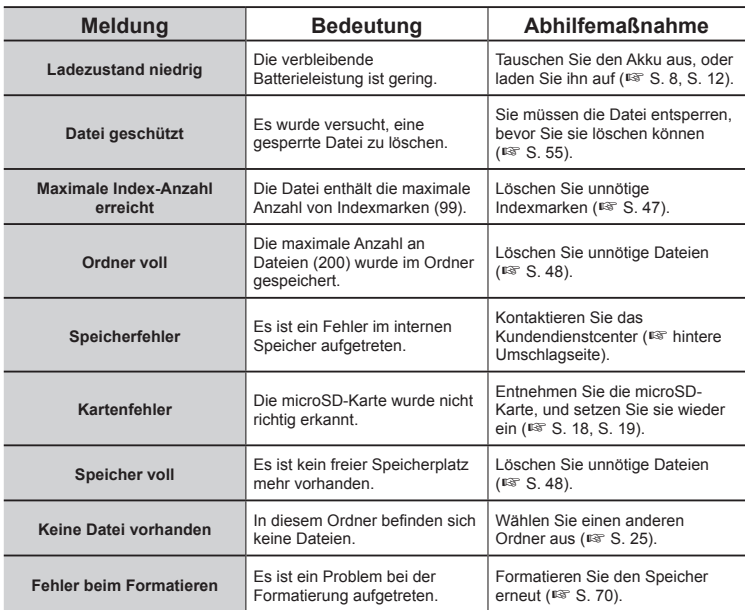

# **Liste der Warnmeldungen**

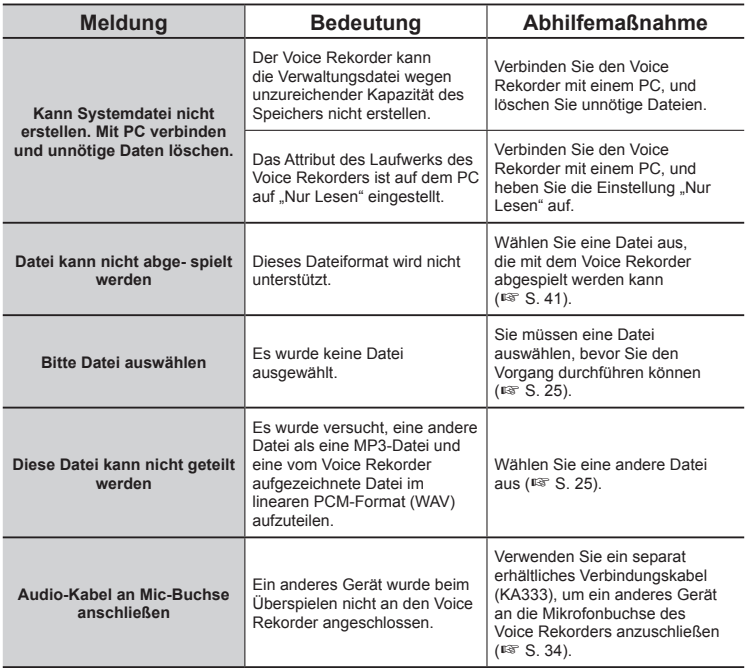

# **Fehlersuche**

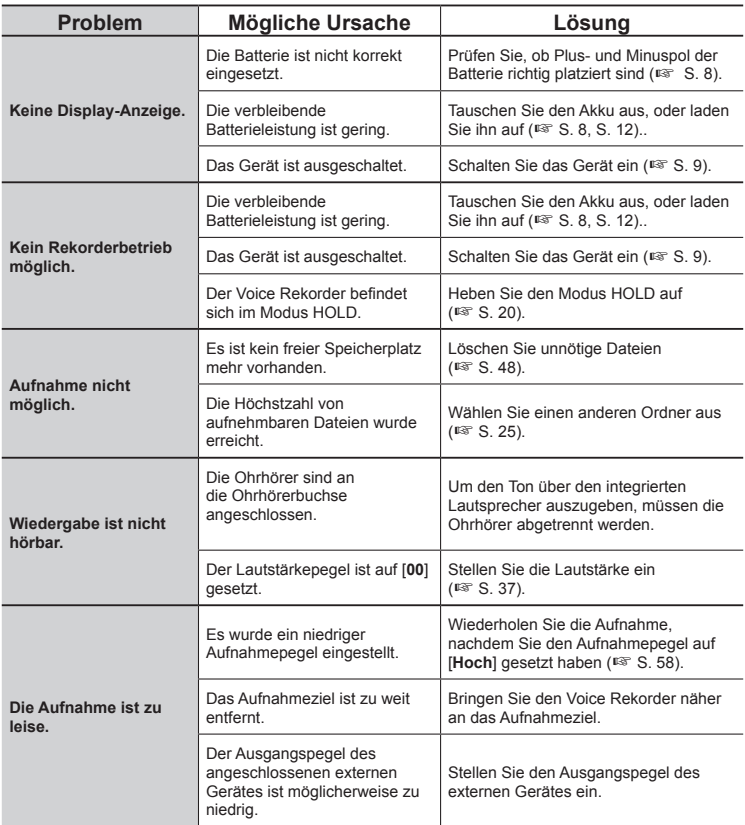

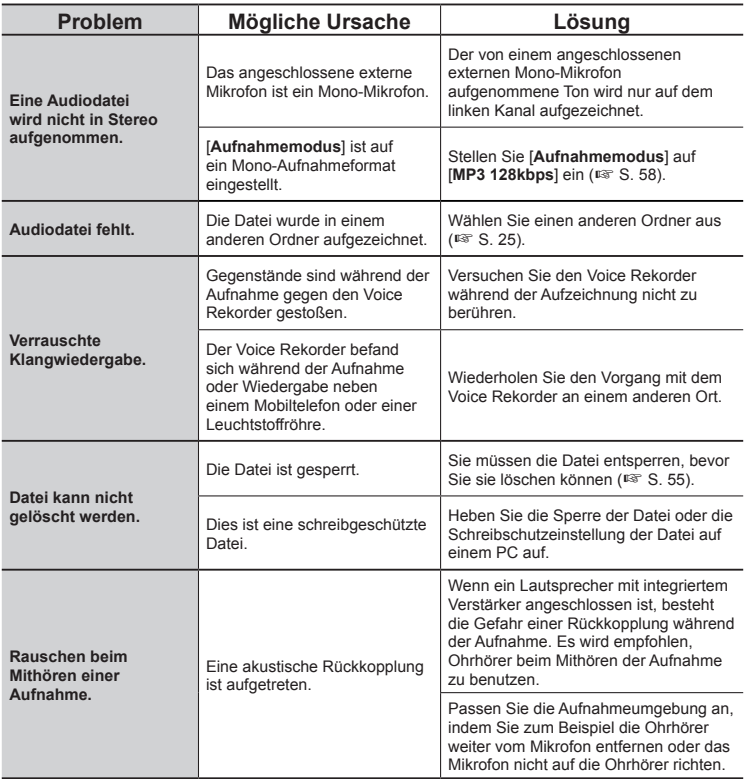

# **Fehlersuche**

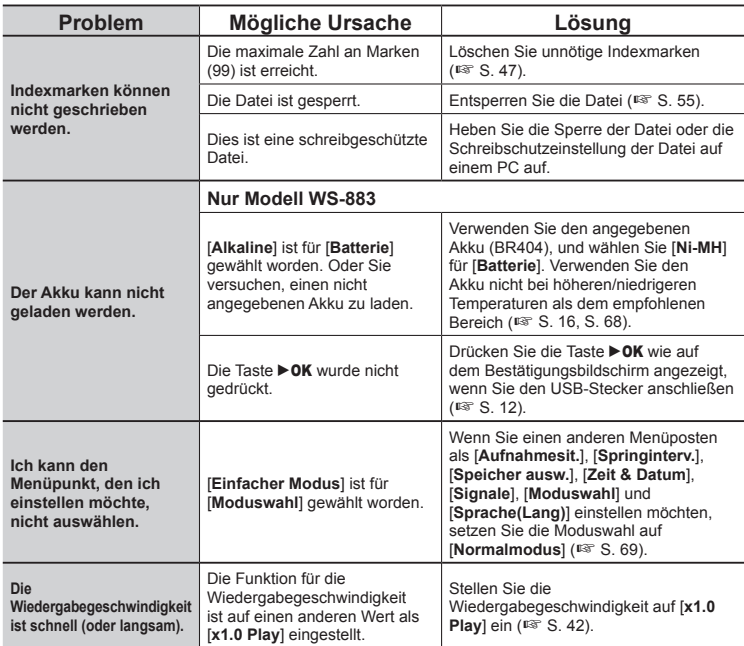

### K **Gehäuse**

**•** Wischen Sie sachte mit einem weichen Tuch. Wenn der Rekorder stark verschmutzt ist, tränken Sie das Tuch mit einer milden Seifenlauge, und wringen Sie es gut aus. Wischen Sie den Rekorder mit dem feuchten Tuch ab, und wischen Sie ihn anschließend mit einem trockenen Tuch ab.

### $\bullet$  Display

**•** Wischen Sie sachte mit einem weichen Tuch.

### **HINWEIS**

**•** Verwenden Sie kein Benzol, Alkohol oder andere starke Lösungsmittel oder chemische Reinigungstücher.

6

**Sonstige Informationen**

Sonstige Informationer

Weitere Informationen über das für dieses Produkt erhältliche Zubehör finden Sie auf unserer Website.

Die Verfügbarkeit von Zubehör ist je nach Land unterschiedlich.

### **Wiederaufladbarer Nickel-Metallhydrid-Akku BR404 der Größe AAA**

Ein hocheffizienter, aufladbarer Akku mit langer Lebensdauer.

### **F-5AC Netzteil mit USB-Anschluss**

Ein über USB angeschlossenes Netzteil, das 5 Volt Gleichstrom liefert. (100-240 VAC, 50/60 Hz)

### **Grenzflächenmikrofon ME33**

Ein Mikrofon zur Aufzeichnung von Konferenzen, bei der sich bis zu drei Geräte für den linken und drei Geräte für den rechten Kanal anschließen lassen.

Mittels der Kaskadenschaltung können die Anschlüsse des linken/ rechten Kanals auf bis zu 12 m verlängert und so der Klang aus einer großen Reichweite erfasst werden.

### **2-Kanal-Mikrofon (omnidirektional) ME30W**

Ein omnidirektionales Mikrofonpaar mit geräuscharmem Design, ideal für Aufzeichnungen in Vorlesungssälen oder anderen großen Veranstaltungsorten. Die beiden Mikrofone (links und rechts) können in einem maximalen Abstand von 5 m zueinander aufgestellt werden.

### **Telefonanruf-Aufnahmemikrofon TP8**

Ohrhörer-Mikrofon, das während des Telefonierens in das Ohr gesteckt werden kann. Die Stimme oder die Konversation über das Telefon kann deutlich aufgezeichnet werden.

### **USB-Verbindungskabel KP19**

### **Verbindungskabel KA333**

Ein widerstandsfähiges Verbindungskabel mit Stereo-Steckern mit 3,5 mm Durchmesser an beiden Enden. Verwenden Sie dieses Kabel zur Verbindung der Ohrhörer-Ausgangsbuchse mit der Mikrofon-Eingangsbuchse während der Aufnahme. Wird mit Steckeradaptern (PA331/PA231) geliefert, die an Mono-Stecker mit 3,5 mm Durchmesser oder Mono-Stecker mit 2,5 mm Durchmesser passen.

### **Weiche Tragetasche CS131**

# **Informationen zu Urheberrecht und Markenzeichen**

- **•** Die Informationen in diesem Dokument unterliegen zukünftigen Änderungen ohne Ankündigung. Wenden Sie sich an das Kundendienstcenter, um die neuesten Produktnamen, Modellnummern und andere Informationen zu erhalten.
- **•** Die in diesem Handbuch gezeigten Anzeigen und Produktabbildungen können von dem tatsächlichen Produkt abweichen. Obwohl alle Vorkehrungen getroffen wurden, um die Richtigkeit der Informationen in diesem Handbuch zu gewährleisten, können gelegentlich Fehler auftreten. Alle Fragen oder Bedenken bezüglich zweifelhafter Informationen oder möglicher Fehler oder Auslassungen sollten an das Kundendienstcenter gerichtet werden.
- **•** OM Digital Solutions Corporation ist der Inhaber des Urheberrechts für dieses Handbuch. Das Urheberrecht verbietet die unbefugte Vervielfältigung dieses Handbuchs oder die unbefugte Verbreitung von Vervielfältigungsstücken davon.
- **•** Bitte beachten Sie, dass wir im Falle von Schäden, Verdienstausfällen oder Ansprüchen Dritter, die aus dem unsachgemäßen Gebrauch des Produkts resultieren, nicht haftbar gemacht werden können.

### **Markenzeichen und eingetragene Markenzeichen**

- **•** IBM und PC/AT sind Markenzeichen oder eingetragene Markenzeichen der International Business Machines Corporation.
- **•** Das microSDHC-Logo ist ein Markenzeichen von SD-3C LLC.
- **•** Das Produkt nutzt die von Fraunhofer IIS und Thomson lizenzierte MP3- Audiocodierungstechnologie.

Alle anderen in diesem Handbuch genannten Produkt- oder Markennamen sind Markenzeichen oder eingetragene Markenzeichen der jeweiligen Urheberrechtsinhaber.

Alle anderen Firmen- und Produktnamen sind eingetragene Markenzeichen und/oder Markenzeichen der jeweiligen Eigentümer. Die Symbole "™" und "®" können manchmal weggelassen sein.

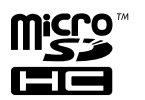

### **Software von Drittanbietern**

Die Software in diesem Produkt kann Software von Drittanbietern enthalten. Jede Software von Dritten unterliegt den von den Eigentümern oder Lizenzgebern dieser Software auferlegten Bedingungen, unter denen Ihnen die Software zur Verfügung gestellt wird.

Diese Bedingungen und ggf. weitere Hinweise zu Software von Drittanbietern finden Sie in der PDF-Datei mit den Software-Hinweisen, gespeichert unter

<https://cs.olympus-imaging.jp/en/support/imsg/digicamera/download/notice/notice.cfm>

**Lesen Sie vor der Verwendung des Voice Rekorders dieses Handbuch, um einen korrekten und sicheren Betrieb zu gewährleisten. Bewahren Sie außerdem die Bedienungsanleitung nach dem Lesen stets griffbereit für späteres Nachschlagen auf.** 

### **Wichtige Sicherheitshinweise**

- **•** Wichtige Sicherheitshinweise in diesem Handbuch werden durch die nachfolgenden Symbole und Bezeichnungen angezeigt. Zum Schutz der eigenen Person und anderer vor Verletzungen und Sachschäden ist es ausschlaggebend. dass Sie stets die Warnhinweise und Vorsichtsmaßnahmen beachten.
- **•** Nachfolgend finden Sie die Bedeutung des jeweiligen Warnsymbols.

## " **GEFAHR**

**Verweist auf eine drohende Gefahr, die zu schweren Verletzungen oder dem Tod führen könnte, wenn das Gerät falsch gehandhabt wird.**

## " **WARNUNG**

**Verweist auf eine Situation, die voraussichtlich zu schweren Verletzungen oder dem Tod führen könnte, wenn das Gerät falsch gehandhabt wird.**

### " **VORSICHT**

**Verweist auf eine Situation, die voraussichtlich zu Verletzungen oder Sachbeschädigungen führen könnte, wenn das Gerät falsch gehandhabt wird.**

### **Sicherheitshinweise für den Voice Rekorder**

## " **WARNUNG**

K **Verwenden Sie den Voice Rekorder nicht an einem Ort, der entzündliche oder explosive Gase enthält.** 

Dies könnte zu einem Brand oder einer Explosion führen.

● Versuchen Sie keinesfalls, das **Gerät zu zerlegen, zu reparieren oder zu modifizieren.**

Dies könnte zu einem Stromschlag oder Verletzungen führen.

- $\bullet$  **Bedienen Sie den Voice Rekorder nicht beim Steuern eines Fahrzeugs (z. B. Fahrrad, Motorrad oder Auto).** Dies könnte zu Verkehrsunfällen führen.
- K **Lassen Sie den Voice Rekorder nicht an einem Ort, den Kinder oder Kleinkinder erreichen können.** Seien Sie besonders vorsichtig, wenn Sie den Voice Rekorder in der Nähe von Kleinkindern oder Kindern verwenden, und lassen Sie das Gerät nicht unbeaufsichtigt. Kleinkinder und Kinder verstehen die Sicherheitshinweise des Voice Rekorders nicht, und es bestehen die folgenden Unfallrisiken:
	- Strangulierungsgefahr durch ein versehentliches Verwickeln des Ohrhörerkabels um den Hals.
	- Verletzungen oder Stromschläge aufgrund von Betriebsfehlern.

**■ Verwenden Sie nur microSD/ microSDHC-Speicherkarten. Setzen Sie niemals einen anderen Kartentyp in den Voice Rekorder ein.**

Wenn Sie versehentlich einen anderen Kartentyp in den Voice Rekorder eingesetzt haben, versuchen Sie nicht, diese Karte mit Gewalt herauszuziehen. Wenden Sie sich an eine Reparaturwerkstatt oder ein Servicecenter.

- $\bullet$  **Wenn der Voice Rekorder ins Wasser fällt oder wenn Wasser, Metall oder brennbare Fremdkörper ins Innere gelangen:** 
	- 1Entnehmen Sie sofort die Batterie.
	- 2Wenden Sie sich an Ihren Händler oder ein Servicecenter für Reparaturen. Die weitere Verwendung kann zu einem Brand oder Stromschlag führen.
- $\bullet$  **Verwenden Sie den Voice Rekorder nicht in Flugzeugen, Krankenhäusern oder an anderen Orten, an denen die Verwendung von elektronischen Geräten beschränkt ist, bzw. nur unter Beachtung der entsprechenden Anweisungen.**
- $\bullet$  Stellen Sie den Betrieb des **Voice Rekorders ein, wenn Sie ungewöhnliche Geräusche bzw. Geruchs- oder Rauchentwicklung bemerken.**

Dies könnte zu einem Brand oder Verbrennungen führen. Entnehmen Sie sofort die Batterie, und achten Sie darauf, sich nicht zu verbrennen. Wenden Sie sich an Ihre Verkaufsstelle, Ihr Reparaturzentrum oder Ihren Kundendienst. (Berühren Sie die Batterien nicht mit bloßen Händen, wenn Sie sie herausnehmen. Entnehmen Sie die Batterie im Freien und fern von entzündlichen Objekten.)

K **Wenn Sie den Voice Rekorder an seinem Trageriemen tragen, achten Sie darauf, dass dieser sich nicht an anderen Gegenständen verfängt.**

## " **VORSICHT**

 $\bullet$  **Erhöhen Sie die Lautstärke nicht. bevor Sie einen Bedienungsvorgang durchführen.**

Dies könnte zu Gehörschäden oder Hörverlust führen.

### **Batterien**

## " **GEFAHR**

- K **Legen Sie die Batterie nicht in die Nähe von Zündquellen ab.**
- Die Batterie darf nicht verbrannt, erhitzt **oder zerlegt werden. Schließen Sie die positiven und negativen Elektroden der Batterie nicht kurz.**

Es kann zu Bränden, Rissen, Verbrennungen oder Überhitzungen kommen.

- K **Löten Sie die Anschlüsse nicht direkt an die Batterie. Die Batterie darf nicht verformt, verändert oder zerlegt werden.**
- Verbinden Sie nicht den Plus**und Minuspol der Batterie miteinander.**

Dies kann zu Überhitzung, Stromschlag oder Brand führen.

● Wenn Sie die Batterie transportieren **oder aufbewahren, legen Sie sie immer in das Etui, und schützen Sie die Pole. Tragen oder lagern Sie die Batterie nicht zusammen mit Edelmetallgegenständen wie z. B. Schlüsselanhängern.**

6Sonstige Informationen **Sonstige Informationen**

Dies kann zu Überhitzung, Stromschlag oder Brand führen.

- $\bullet$  **Schließen Sie die Batterie nicht direkt an eine Steckdose oder den Zigarettenanzünder eines Autos an.**
- $\bullet$  Verwenden oder lagern Sie den **Akku nicht an einem heißen Ort, wie z. B. in direktem Sonnenlicht, in einem Fahrzeug an einem heißen Tag oder in der Nähe eines Heizkörpers.**

Dies kann einen Brand, Verbrennungen oder Verletzungen durch Leckagen, Überhitzung oder Brüche verursachen.

## " **WARNUNG**

 $\bullet$  **Berühren oder halten Sie die Batterie nicht mit nassen Händen.**

Dies könnte zu einem Stromschlag oder Fehlfunktionen führen.

- $\bullet$  **Verwenden Sie keine Batterie mit einem zerkratzten oder beschädigten Gehäuse.** Dies könnte zu einem Aufplatzen oder Überhitzen führen.
- Legen Sie die Batterie nicht mit **falscher Ausrichtung des Plus-/ Minuspols ein.**

Dies könnte zu einem Auslaufen der Batterieflüssigkeit, Überhitzen, Entzünden oder Aufplatzen führen.

- **•** Verwenden Sie keine Batterie mit einem zerrissenen Gehäusesiegel (Isolierungsabdeckung).
- **•** Entnehmen Sie die Batterie immer, wenn der Voice Rekorder für längere Zeit nicht verwendet werden soll.
- **•** Entsorgen Sie verbrauchte Batterien, indem Sie ihre Kontakte mit Klebeband abdecken, und beachten Sie bei der Entsorgung die örtlich geltenden Vorschriften.
- **•** Entnehmen Sie die Batterie möglichst bald, nachdem Sie nicht weiter verwendbar ist. Anderenfalls könnte dies zu einem Auslaufen der Batterieflüssigkeit führen.
- $\bullet$  **Gerät Batterieflüssigkeit in die Augen. könnte dies zum Erblinden führen. Sollte Batterieflüssigkeit in die Augen gelangen, reiben Sie sie nicht. Spülen Sie sie stattdessen sofort gründlich mit Leitungswasser oder anderem sauberen Wasser aus. Suchen Sie unverzüglich einen Arzt auf.**
- Versuchen Sie keinesfalls. **Trockenzellen wie Alkali-, Lithiumoder andere nicht wiederaufladbare Batterien aufzuladen.**
- **Bewahren Sie die Batterie für Kleinkinder und Kinder unzugänglich auf.**

Die Batterie könnte von Kleinkindern oder Kindern verschluckt werden. Verschlucken kann zu Verbrennungen, Perforation von Weichteilen und Tod führen. Schwere Verbrennungen können innerhalb von 2 Stunden nach Verschlucken auftreten. Sollte eine Batterie verschluckt worden sein, suchen Sie sofort einen Arzt auf.

- **Wenn beim Betrieb des Voice Rekorders ungewöhnliche Geräusche, Wärme, Rauch oder Brandgeruch entstehen, gehen Sie wie folgt vor:** 
	- 1Entnehmen Sie sofort die Batterie, und achten Sie darauf, sich nicht zu verletzen.
	- 2Lassen Sie den Voice Rekorder von Ihrem Händler oder Servicecenter reparieren. Fortgesetzte Verwendung kann zu einem Brand oder Verbrennungen führen.
- $\bullet$  **Tauchen Sie die Batterie nicht in Süß- oder Salzwasser, und verhindern Sie, dass die Kontakte nass werden.**
- K **Verwenden Sie die Batterie nicht länger, wenn Probleme wie Auslaufen der Batterieflüssigkeit, Verfärbungen oder Verformungen auftreten.**
- $\bullet$  **Beenden Sie den Ladevorgang des Akkus, wenn er nach der angegebenen Ladedauer noch nicht aufgeladen wurde.**
- $\bullet$  **Batterieflüssigkeit auf Kleidung oder der Haut kann zu Beschädigungen bzw. Verletzungen führen. Spülen Sie Batterieflüssigkeit sofort mit Leitungs- oder anderem sauberen Wasser ab.**

### " **VORSICHT**

- $\bullet$  Mischen Sie nicht geladene und **entladene Batterien.**
- $\bullet$  **Mischen Sie keine Batterien verschiedener Kapazitäten, Typen oder Marken.**
- Laden Sie die beiden Batterien **gemeinsam auf.**
- Werfen Sie den Akku nicht **herum, und setzen Sie ihn keinen starken Erschütterungen aus.**
- $\bullet$  **Akkus müssen vor dem ersten Gebrauch oder nach längerer Lagerung vollständig aufgeladen werden.**
- $\bullet$  **Wiederaufladbare Akkus haben eine begrenzte Lebensdauer. Sollte die Betriebszeit des Voice Rekorders deutlich kürzer werden, obwohl der aufladbare Akku vorschriftsmäßig und vollständig geladen wurde, so tauschen Sie ihn aus, da seine Lebensdauer abgelaufen ist.**
- **Es besteht Explosionsgefahr. wenn die Batterien durch Batterien des falschen Typs ersetzt werden. Befolgen Sie bei der Entsorgung von verbrauchten Batterien die Anweisungen. Bitte recyceln Sie Batterien, um die Ressourcen unseres Planeten zu schonen. Wenn Sie leere Batterien wegwerfen, achten Sie darauf, dass die Pole abgedeckt sind, und beachten Sie stets die örtlichen Gesetze und Vorschriften.**

### **Entsorgen des wiederaufladbaren Akkus**

**• Das Recyceln von Batterien/Akkus hilft dabei, Ressourcen zu sparen. Wenn Sie eine verbrauchte Batterie entsorgen, decken Sie immer die Pole ab, und beachten Sie die örtlichen Gesetze und Vorschriften.**

### **Vorsichtshinweise zum Betrieb**

- Lassen Sie den Voice Rekorder nicht an heißen oder feuchten Orten liegen, z. B. in direktem Sonnenlicht in einem Fahrzeug oder im Sommer am Strand.
- Lagern Sie den Voice Rekorder nicht an einem feuchten oder staubigen Ort.
- Wenn der Voice Rekorder nass oder feucht wird, wischen Sie die Feuchtigkeit sofort mit einem trockenen Tuch ab. Es sollte insbesondere ein Kontakt mit Salzwasser vermieden werden.
- Legen Sie den Voice Rekorder nicht auf oder in die Nähe eines Fernsehgerätes, Kühlschranks oder eines anderen elektrischen Gerätes.
- Verhindern Sie, dass Sand oder Schlamm auf den Voice Rekorder gelangt. Dies könnte zu einer nicht reparierbaren Produktbeschädigung führen.
- Setzen Sie den Voice Rekorder keinen starken Vibrationen oder Erschütterungen aus.
- Verwenden Sie den Voice Rekorder nicht an einem feuchten Ort.
- Wenn Sie eine Magnetkarte (z. B. eine Bankkarte) in die Nähe des Lautsprechers oder der Ohrhörer legen, kann dies zu Fehlern in den auf der Magnetkarte gespeicherten Daten führen.
- Wenn sich der Voice Rekorder während der Aufnahme oder Wiedergabe in der Nähe einer elektrischen Lampe, einer Leuchtstoffröhre oder eines Mobiltelefons befindet, kann ein Rauschen zu hören sein.

#### **<Vorsichtshinweise zum Datenverlust>**

- **•** Durch Bedienfehler, Gerätestörungen oder Reparaturmaßnahmen werden u. U. die gespeicherten Aufzeichnungen im internen Speicher und auf der microSD-Karte zerstört oder gelöscht.
- **•** Wenn Inhalte darüber hinaus für lange Zeit im Speicher gespeichert bleiben oder wiederholt verwendet werden, können Vorgänge wie das Schreiben, Lesen oder Löschen von Daten eventuell nicht mehr möglich sein.
- **•** Daher empfiehlt sich für wichtige Inhalte in jedem Fall die Erstellung einer Sicherungskopie auf der PC-Festplatte oder einem anderen Aufnahmemedium.

**•** Beachten Sie, dass wir keine Haftung für Schäden oder entgangene Gewinne übernehmen, die sich aus Schäden oder Verlust der aufgezeichneten Daten ergeben, unabhängig von deren Art oder Ursache.

#### **<Vorsichtshinweise zu aufgezeichneten Dateien>**

- **•** Bitte beachten Sie, dass wir keine Haftung für aufgezeichnete Dateien übernehmen, die aufgrund eines Defekts des Voice Rekorders oder des PCs gelöscht werden oder nicht mehr abspielbar sind.
- **•** Das Aufzeichnen von urheberrechtlich geschützten Inhalten ist erlaubt, wenn dies nur zu Ihren persönlichen Zwecken dient. Jede andere Art der Nutzung ohne die Genehmigung des Urheberrechtsinhabers ist durch das Urheberrechtsgesetz untersagt.

#### **<Vorsichtshinweise zur Entsorgung des Voice Rekorders und der microSD-Karten>**

• Selbst beim Formatieren ( $\sqrt{3}$ S. [70\)](#page-69-0) oder Löschen ( $\mathbb{F}$  S. [48\)](#page-47-0) werden nur die Dateiverwaltungsdaten des internen Speichers und/oder der microSD-Karte aktualisiert, und die aufgezeichneten Daten werden nicht vollständig gelöscht.

Wenn Sie den Voice Rekorder oder eine microSD-Karte entsorgen. achten Sie darauf, sie zu zerstören, zu formatieren und bis zum Ablauf der Aufzeichnungszeit Stille aufzunehmen oder einen ähnlichen Vorgang durchzuführen, um den Verlust persönlicher Daten zu verhindern.

#### **<ANWEISUNGEN>**

**•** Da der Hauptstecker des Netzteils zum Trennen des Netzteils vom Stromnetz verwendet wird, schließen Sie ihn an eine leicht zugängliche Steckdose an.

6

### **Allgemeine Punkte**

### J **Aufnahmeformate**

MP3-Format Lineares PCM-Format

 $\blacksquare$  Abtastfrequenz

MP3-Format

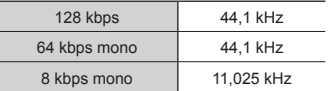

Lineares PCM-Format

22,05 kHz/16 Bit mono | 22,05 kHz

- $\blacksquare$  **Maximale Ausgangsleistung** 250 mW (8 Ω Lautsprecher)
- **Maximale Kopfhörerausgangsleistung**

 $≤ 150$  mV (nach EN 50332-2)

■ Aufnahmemedium<sup>\*</sup>

Interner NAND-Flashspeicher Modell WS-883: 8 GB

Modell WS-882: 4 GB

microSD-Karte

(Unterstützt Kartenkapazitäten von 2 bis 32 GB)

\* Eine gewisse Menge an Speicherplatz auf dem Aufnahmemedium wird für Verwaltungszwecke genutzt. Deshalb ist die tatsächliche verfügbare Kapazität etwas geringer als die angezeigte Gesamtkapazität.

### **Lautsprecher**

Eingebauter runder dynamischer Lautsprecher mit 20 mm Durchmesser

### $\blacksquare$  **Mikrofonbuchse**

3,5 mm Durchmesser; Impedanz: 2 kΩ

### ■ Ohrhörerbuchse

3,5 mm Durchmesser; Impedanz: 8 Ω oder mehr

### ■ Stromquelle

Standardspannung: 3 V Batterie: Zwei Trockenbatterien der Größe AAA (Modell LR03) oder zwei wiederaufladbare Nickel-Metallhydrid-Akkus Externe Stromversorgung: Netzteil mit USB-Anschluss (Modell F-5AC-1/F-5AC-2; 5 VDC)

### $\blacksquare$  **Außenabmessungen**

111,5  $\times$  39  $\times$  18 mm (ohne den größten Vorsprung)

### J **Gewicht**

77 g (inklusive Batterie)

 $\blacksquare$  **Betriebsumgebung (Temperatur)**

0 bis 42°C (Betrieb)

#### **Frequenzgang**

### J **Bei der Aufzeichnung über die Mikrofonbuchse**

MP3-Format

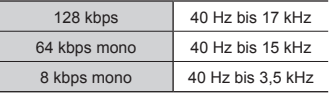

#### Lineares PCM-Format

22,05 kHz/16 Bit mono 40 Hz bis 11 kHz

### ■ Bei der Aufzeichnung über das **integrierte Mikrofon**

70 Hz bis 17 kHz (die Obergrenze des Frequenzgangs wird durch den Aufnahmemodus während der Aufnahme im MP3-Format festgelegt)

### $\blacksquare$  Während der Wiedergabe

30 Hz bis 20 kHz (die Ober- und Untergrenzen des Frequenzgangs hängen jedoch vom jeweiligen Aufnahmeformat ab)

### **Batterielebensdauer**

Die folgenden Angaben sind nur Richtwerte.

### $\blacksquare$  **Alkali-Trockenzelle**

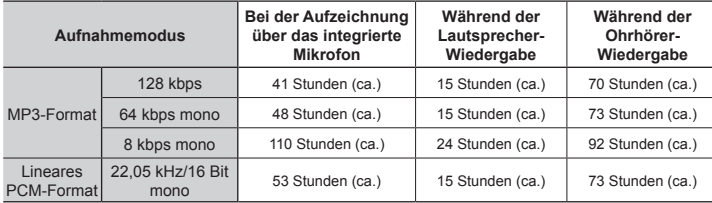

### ■ Wiederaufladbarer Nickel-Metallhydrid-Akku

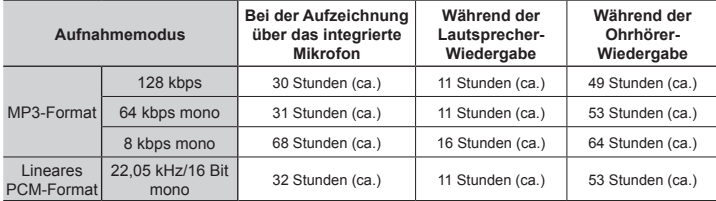

### **HINWEIS**

- **•** Die hier angegebenen Werte für die Batterielebensdauer sind die Ergebnisse interner Tests (wenn [**LED**] auf [**Aus**] eingestellt ist). Die tatsächliche Batterienutzungsdauer hängt stark von der verwendeten Batterie und den Nutzungsbedingungen ab (eine Änderung der Wiedergabegeschwindigkeit oder die Verwendung der Funktionen [**Rauschunterdr.**] und [**Sprachausgl.**] können die Batterienutzungsdauer beeinträchtigen).
- **•** Die Batterienutzungsdauer ist kürzer, wenn Sie einen Nickel-Metallhydrid-Akku verwenden, der wiederholt benutzt wurde.
- **•** Bei Verwendung einer microSD-Karte verkürzt sich die Batterienutzungsdauer.

### **Aufnahmezeit**

Die folgenden Angaben sind nur Richtwerte.

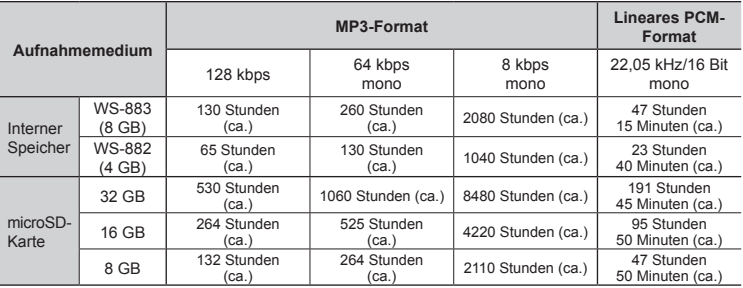

### **HINWEIS**

- **•** Die tatsächlich mögliche Aufnahmezeit ist u. U. kürzer als die hier aufgelisteten Angaben, wenn zahlreiche kurze Aufnahmen gemacht werden. (Die Zeitangaben (verfügbar/verstrichen) auf dem Gerätedisplay sind als Richtwerte zu betrachten).
- **•** Abhängig von der microSD-Karte, können Abweichungen bei der verfügbaren Aufnahmezeit auftreten.

### **Maximale Aufnahmezeit pro Datei**

- **•** Die maximale Dateigröße ist auf ca. 2 GB im linearen PCM (WAV)-Format und ca. 4 GB im MP3-Format begrenzt.
- **•** Unabhängig vom verbleibenden Speicher wird die maximale Aufnahmezeit pro Datei durch die folgenden Werte eingeschränkt:

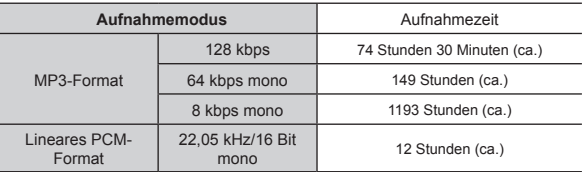

Beachten Sie, dass die technischen Daten und das Aussehen des Voice Rekorders ohne vorherige Ankündigung geändert werden können, um die Leistung zu verbessern oder andere Upgrades durchzuführen.

6

Ausstellungsdatum 2023.03.

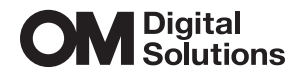

https://om-digitalsolutions.com/

© 2023 OM Digital Solutions Corporation<br>BS225700